# THE UNIVERSITY OF AKRON Theoretical and Applied Mathematics

# $\begin{array}{c} \text{The AcroT}_{E\!X} \text{ eDucation} \\ \text{Bundle} \end{array}$

D. P. Story

# **Table of Contents**

| Preface 7    |      |                                           |    |
|--------------|------|-------------------------------------------|----|
| 1            | Intr | roduction                                 | 7  |
|              | 1.1  | A Brief History                           | 8  |
|              | 1.2  | Thanks                                    | 8  |
|              | 1.3  | What's New                                | 8  |
|              |      | • Web                                     | 8  |
|              |      | • Exerquiz                                | 8  |
|              |      | • dljslib                                 | 10 |
| 2            | Get  | ting Started                              | 10 |
|              | 2.1  | Unpacking the AcroT <sub>E</sub> X Bundle | 11 |
|              |      | • Language Localizations                  | 11 |
|              | 2.2  | Sample Files                              | 11 |
|              | 2.3  | Package Requirements                      | 11 |
|              | 2.4  | LATEXing Your First File                  | 12 |
|              |      | • For pdftex and dvipdfm Users            | 12 |
|              |      | • For Distiller Users                     | 13 |
| $\mathbf{T}$ | he V | Web Package                               | 14 |
| 3            | The  | e Web Package                             | 14 |
|              | 3.1  | Overview                                  | 14 |
|              | 3.2  | Package Requirements                      | 14 |
|              | 3.3  | Basic Usage                               | 15 |
|              |      | • Setting the Driver Option               | 15 |
|              |      | • The tight Option                        | 16 |
|              | 3.4  | Setting Screen Size                       | 16 |
|              |      | • Custom Design                           | 16 |
|              |      | • Screen Design Options                   | 17 |
|              | 3.5  | Hyperref Options                          | 17 |
|              | 3.6  | The Title Page and TOC                    | 17 |
|              |      | • Basic Information Commands              | 17 |
|              |      | • Redefining \maketitle                   | 19 |
|              |      | • The TOC for Web                         | 20 |
|              |      | • The nodirectory option                  | 20 |
|              |      | • The latextoc option                     | 20 |
|              | 3.7  | Template Options                          | 21 |
|              |      | • The usetemplates Option                 | 21 |
|              |      | • The leftpanel and rightpanel Options    | 21 |
|              | 3.8  | Navigational Aids                         | 21 |

|      | • A Navigational Bar             | 21 |
|------|----------------------------------|----|
|      | • \newNaviIcon                   | 21 |
|      | • Direction Icons                | 22 |
|      | • \panelNaviGroup                | 22 |
| 3.9  | The Language Options             | 23 |
| 3.10 | Paper Related Options            | 23 |
|      | • The forpaper option            | 23 |
|      | • The forcolorpaper option       | 23 |
|      | • The latexlayout option         | 24 |
| 3.11 | Template Building and Management | 24 |
|      | • Template options               | 24 |
|      | • Text Screen Template           | 24 |
|      | • Panel Screen Template          | 25 |
|      | Template Management              | 26 |

| The Exerquiz Package 28 |                                                |          |
|-------------------------|------------------------------------------------|----------|
| 4                       | Overview                                       | 28       |
|                         | 4.1 Exerquiz and Acrobat JavaScript            | 28       |
|                         | 4.2 Package Requirements                       | 29       |
|                         | 4.3 Basic Usage                                | 29       |
|                         | • The pdftex Option                            | 30       |
|                         | • The dvipdfm Option                           | 30       |
|                         | • The dviwindo Option                          | 30       |
|                         | • The Language Option                          | 31       |
|                         | • The forpaper Option                          | 31       |
|                         | • The preview Option                           | 31       |
|                         | • The nodljs Option                            | 31       |
|                         | • The exercisesonly Option                     | 32       |
|                         | • The debug Option                             | 32       |
| 5                       | The exercise Environment                       | 32       |
|                         | 5.1 Basic Usage                                | 33       |
|                         | • An exercise with Parts                       | 35       |
|                         | 5.2 Options of the exercise Environment        | 36       |
|                         | • Leaving Vertical Space instead of a Solution | 36       |
|                         | • Hiding some Solutions                        | 36       |
|                         | • The nohiddensolutions Option                 | 38       |
|                         | • The noHiddensolutions Option                 | 38       |
|                         | • The exercise environment Counter             | 38       |
|                         | • The nosolutions option                       | 38       |
|                         | • The option noquizsolutions                   | 39       |
|                         | • The solutionsafter option                    | 39       |
|                         | • Moving the Solution Set                      | 40       |
|                         | 5.3 Redesigning the exercise Environment       | 40       |
| 6                       | The shortquiz Environment                      | 43       |
| Ü                       | 6.1 Basic Usage                                | 43       |
|                         | • shortquiz with Radio Buttons                 | 45       |
|                         | • shortquiz with Solutions                     | 46       |
|                         | • The questions Environment                    | 47       |
|                         | 6.2 Options of the shortquiz Environment       | 47       |
|                         | • The forpaper option                          | 48       |
|                         | • The solutionsafter Option                    | 48       |
|                         |                                                | 49       |
|                         | • The proofing Option                          | 49<br>49 |
|                         | Moving the Solution Set                        | 49<br>49 |
|                         | 6.3 Redesigning the shortquiz Environment      | -        |
|                         | • Changing Titles                              | 49       |
|                         | • Modifying Form Elements                      | 50       |

| 7  |                                                            | quiz Environment                                      | <b>51</b>  |
|----|------------------------------------------------------------|-------------------------------------------------------|------------|
|    | 7.1                                                        | Basic Usage                                           | 52         |
|    |                                                            | • Link-Style Quiz                                     | 52         |
|    |                                                            | • Form-Style Quiz                                     | 53         |
|    |                                                            | • Overriding the 'quiztype' Parameter                 | 54         |
|    |                                                            | • The BeginQuiz and EndQuiz Form Buttons              | 54         |
|    |                                                            | • The proofing Option                                 | 55         |
|    |                                                            | • Setting the Threshold                               | 55         |
|    | 7.2                                                        | Correcting the Quizzes with JavaScript                | 56         |
|    |                                                            | • The nocorrections Option                            | 58         |
|    | 7.3                                                        | Quizzes with Solutions                                | 58         |
|    | 7.4                                                        | How to Modify the quiz Environment                    | 59         |
|    |                                                            | • The Quiz Titles                                     | 59         |
|    |                                                            | • The check appearance                                | 59         |
|    |                                                            | • Change color of Correction Marks                    | 60         |
|    |                                                            | • The 'Correction' Button                             | 60         |
|    |                                                            | • The Score Field                                     | 61         |
|    | 7.5                                                        | Adding Points to a Quiz                               | 62         |
|    |                                                            | Trading Tomos to a quid                               | ~ <b>_</b> |
| 8  | •                                                          | ective Style Questions                                | <b>62</b>  |
|    | 8.1                                                        | Math and Text Questions                               | 62         |
|    |                                                            | • The Mathematical Question                           | 63         |
|    |                                                            | • The Text Question                                   | 63         |
|    | 8.2                                                        | The oQuestion Environment                             | 63         |
|    |                                                            | • \RespBoxMath: The Math Question                     | 63         |
|    |                                                            | • \RespBoxTxt: The Text Question                      | 67         |
|    | 8.3                                                        | Some Enhancements                                     | 68         |
|    |                                                            | • Including an Answer Key with \CorrAnsButton         | 68         |
|    |                                                            | • Including a Solution                                | 69         |
|    |                                                            | • Including a Tally Box                               | 69         |
|    |                                                            | • Clearing the Fields                                 | 70         |
|    | 8.4                                                        | The shortquiz Environment                             | 70         |
|    | 8.5                                                        | The quiz Environment                                  | 72         |
|    |                                                            | • The Prompt Button                                   | 73         |
|    |                                                            | • Grouped Math/Text Fill-in Questions                 | 73         |
|    | 8.6                                                        | Modifying Form Elements                               | 74         |
| 9  | Extending AcroT <sub>E</sub> X with dljslib and insdljs 75 |                                                       |            |
|    | 9.1                                                        | Using the dljslib Package                             | 75         |
|    | 9.2                                                        | Using the insdljs Package                             | 76         |
| 10 | Sub                                                        | mitting a quiz to a Web Server                        | 77         |
| 10 |                                                            | Technical Info for "Do It Yourself"                   | 77         |
|    | 10.1                                                       | • Redefining "End Quiz"                               | 77         |
|    |                                                            | • Gathering ID Information with \textField            | 78         |
|    |                                                            | • Gathering Quiz Specific Information with \easubmit. | 78         |

| Table of Contents | (cont.) |
|-------------------|---------|
|                   |         |

|    | • Some Variables to Submit          | 79 |
|----|-------------------------------------|----|
|    | 10.2 Features apropos to Submitting | 80 |
|    | • Assigning Points                  | 80 |
|    | • \NoPeeking                        | 81 |
| 11 | The eq2db Package                   | 82 |
| 12 | AcroTEX eForm Support               | 82 |
| 13 | List of Options                     | 84 |
|    |                                     |    |
|    | Solutions to Exercises              | 87 |
|    | Solutions to Quizzes                | 89 |
|    | References                          | 91 |

# **Preface**

#### 1. Introduction

The AcroTEX eDucation Bundle, read "AcroTEX Education Bundle", is a collection of LATEX macro files, along with various support files and sample files. The overall theme of this bundle is ePublication in the education sector using LATEX as the authoring application and Adobe's Portable Document Format (PDF) as the file format of the output document.

Currently, there are three components to the bundle, with others planned:

- 1. The web package is used to create an attractive, easy-on-the-eye page layout suitable for the www (or classroom/conference presentations).
- **2.** The exerquiz package makes it very easy to create interactive exercises and quizzes.
- **3.** The eforms package provides support for PDF form fields.
- 4. The insdljs package allows for the automatic insertion of document level JavaScript. Document authors can use insdljs to customize the processing of the exerquiz quizzes. See the documentation that accompanies the package (insdljs.dtx) and see also the sample file jqzspec.tex for an extensive example of how to modify the exerquiz macros. The insdljs package also has an execJS environment which can be used to create executable and "discardable" JavaScript; see the .dtx file for details, and the demo file execJStst.tex, which features an animation built completely from IATEX source lines..
- 5. The dijslib package is used as a library of JavaScript functions. Some types of question require special processing. A JavaScript function written to process a particular function can be stored in the library, then retrieved as needed. See the documentation contained in the file dljslib.dtx, and try the test file for this package, jslib\_ex.tex.

The AcroT<sub>E</sub>X Bundle should be useful to educators who want to post interactive materials for their students on the www.

Here is an important point that should be emphasized early in this manual. AcroTeX only supports three ways of producing a PDF document: (1) the Adobe Acrobat Distiller (version 5.0 or higher required); (2) pdftex; or (3) dvipdfm. In the case of (1), you probably use dvips to create a postscript file before distilling. Some users have tried to use GhostScript to produce a pdf document from AcroTeX; this will not work! (You will get the PDF document but not much functionality.)

Please contact me at dpstory@uakron.edu should you encounter any problems, or have suggestions to make.

▶ See 'Getting Started' on page 10 for instructions on how to get up and running.

#### 1.1. A Brief History

The web and exerquiz packages were written in preparation for a two-day workshop on LATEX/PDF that I gave at the College of the Redwoods, April 30-May 1, 1999, at the invitation of David Arnold. The workshop forced me to take many of the basic macros that I had developed in plain TEX and convert them to LATEX.

Significant additions to the exerquiz were made immediately following the 20<sup>th</sup> Annual Conference of the T<sub>E</sub>X User's Group (TUG), in August, 1999, Vancouver, British Columbia, which I attended.

The insDLJS package was written for the 22<sup>nd</sup> Annual Conference of the TEX User's Group (TUG), in August 2001, at the University of Delaware, Newark, Delaware.

The execJS environment was created as a result of some work I did for the Seybold SF Convention, 2002 (see article at planetPDF); the techniques were first presented to the PDF public at this convention. My complete presentation from that conference is again available from planetPDF.

#### 1.2. Thanks

Noel Vaillant, www.probability.net, deserves my thanks for his enthusiasm for the web style file and his initial work on it inspired me to make a serious effort at writing a LATEX package.

Thanks also goes out to Jean-Michel Sarlat for writing a French version of the web and exerquiz packages. See his Syracuse Web site. He urged me to include a language option. Thanks also goes to Michael Wiedmann who suggested a language option many months earlier, but I'm afraid it landed on deaf ears at the time. These two provided the translations for the french and german options. (January 1, 2000)

My thanks to Heiko Oberdiek, who took a close look at insdljs. He made several suggestions, and urged me to make some significant improvements to this package.

#### 1.3. What's New

The following is a brief enumeration of some of the major new features of the web and exerquiz packages.

#### • Web

No significant changes.

#### • Exerquiz

The following are the major changes, see the file eqchange.txt for more details on the change history.

- 1. (Version 6.0) Improved the mathGrp environment so that it treats grouped question truly as a unit. Added two optional parameters to the environment. The document author can specify a JavaScript function to grade the grouped questions. Despite its name, mathGrp environment works for text fill-in as well as math fill-ins (but not for multiple choice). The mathGrp environment also now works for the shortquiz environment (in addition to the quiz environment). See 'Grouped Math/Text Fill-in Questions' on page 73.
- 2. Separated the eforms support from the exerquiz package. eforms is now a stand-alone package that can be used by people who may want to use PDF forms outside the context of a document that contains quizzes. See the demo file eforms\_tst.tex.
- 3. Important: There is one required parameter for the quiz environment, a base name used to build the names of the form fields used in the quiz, e.g., \begin{quiz}{qzQuiz1}. Now this base name of the quiz should only contain ascii characters or numbers. This name is now used to construct a JavaScript object, so it must be a valid JavaScript object name. For example qzQuiz1 is correct, but qz:Quiz-1 is not.
- 4. Created \@PromptButton a new correct answer button for quizzes. Quiz questions might have a series of parts in which the answer to one part depends on the answer to the previous part. With \@PromptButton, the answer can be optionally provided while the student is taking the quiz. See the section on the Prompt Button for details.
- **5.** Created a grouping environment for math fill-in questions. See the section entitled Grouping Math Fill-in Questions.
- **6.** Added a noquizsolutions option mostly for online quizzing see 'The option noquizsolutions' on page 39.
- 7. Changed the behavior of \eqButton: If nocorrections is used, the \eqButton does not appear. This is reasonable, \eqButton is used to display corrections to the quiz.
- 8. Modified the questions environment so that it behaves more like standard LATEX list environments. You can now nest the questions environment three deep. See pc\_test.tex for examples.
- Added an optional argument to the \Ans command for multiplechoice questions for assigning partial credit. See the demo file pc\_test.tex.
- 10. Modified the behavior of the link-type multiple choice questions When you select an alternative, a check appears superimposed over the letter. I've removed the alert dialog informing the user

that he has change his selection. The file pc\_test.tex illustrates this.

11. The ninth parameter of \RespBoxMath has been modified to take an JS object. This object can have two properties:

```
{ [ priorParse: <js function> ] | [<array of js functions> ],
   [ comp: <compare function> ] }
```

The priorParse property is used to filter the user's answer prior to be fully parsed, while the comp property is used to specify a custom compare function. See the demo file integer\_tst.tex for examples.

12. Again for the math fill-in (\RespBoxMath), the way in which you specify variables (the third parameter) has changed: Specify the variables using a comma-delimited list, e.g. (r:x,i:n,y). Typing the variables has been introduced: r:x means that x is a real variable (the default) and i:n means that n is an integer variable. See the demo file integer\_tst.tex.

# • dljslib

The dljslib Package acts as a library of JavaScript functions. Due to the increased programmability of exerquiz and its new-found flexibility, it is possible to write a number of different routines to handle various kinds of math fill-in questions. These JavaScript functions can be stored in the library and retrieved when needed. This package requires the insdljs package.

1. (Version 6.01) Added setSupport option to dljslib. This gives support to math fill-in questions for processing (1) a set of numerical answers or a comma delimited list of answers; (2) a symbolic sets of answers. The demo file is set\_test.tex.

Now, I really must get back to work. 23

# 2. Getting Started

There has been a new package added to the AcroTEX Bundle, the insDLJS Package. This package allows the document or package author to write JavaScripts to the document level JavaScript section of a PDF document. Exerquiz now uses insDLJS to place its JavaScripts into the PDF document.

- ► The program files for AcroT<sub>E</sub>X Bundle consist of web.sty, exerquiz.dtx, exerquiz.ins, insdljs.dtx, insdljs.ins, dljslib.dtx, dljslib.ins, and acrotex.ins
- 1. Place all these files in the same directory. This directory must be in the search path of your LATEX system, perhaps in a separate folder called acrotex.

- 2. The whole bundle can be unpacked by latexing acrotex.ins. (The other \*.ins files are the installation files for the individual packages, acrotex.ins is the combined installation file.)

  Important: See the next section, Unpacking the AcroTEX Bundle for information on unpacking the bundle.
- 3. Place the sample files either in the same folder as the AcroTEX program files, or in another folder of your choosing. See the section titled 'Sample Files' on page 11 for more details on these.

After reading the manual you are then ready to write your own set of tutorials, exams, exercises and quizzes. **235** 

# 2.1. Unpacking the AcroTFX Bundle

To install the AcroTEX Bundle, you must first "unpack" it. Unpacking is performed by "LATEXing" the file acrotex.ins. Simply execute latex acrotex.ins from the command line (the command line may vary depending on your TEX System), or if you use a TEX/LATEX friendly editor, open the file in the editor and latex it.

## • Language Localizations

In acrotex.ini, the language localizations have been commented out. Just uncomment the language you intend to use.

- ▶ Also in the exerquiz.ins file is the line
- % \file{template.def}{\from{exerquiz.dtx}{copyright,template}}

Uncomment this line to get the template file, used for developing language localizations.

#### 2.2. Sample Files

There are numerous sample/demo files that illustrate various features of the AcroTEX Bundle. View the PDF document indexofex.pdf, which is an "Index of AcroTEX Examples". This document contains a list of all examples, a short description of each, and links to the PDF document and source file.

# 2.3. Package Requirements

If you use the Acrobat Distiller, as I do, to create a PDF document, the AcroT<sub>E</sub>X Bundle now requires the use of version 5.0 or later. I've given up on trying to support prior version of Acrobat.

In terms of  $\LaTeX$ , the following is a listing of package requirements:

- 1. The Web Package
  - color: distributed with LATEX

- $\bullet$  amssymb: standard with  $\mathcal{A}_{\mathcal{M}}\mathcal{S}$ -LATEX
- hyperref: available from CTAN, get newer version
- eso-pic and everyshi: available from CTAN
- 2. The Exerquiz Package
  - color: distributed with LATEX
  - verbatim: distributed with LATEX
  - hyperref: available from CTAN, get newer version
  - insdljs: distributed with AcroT<sub>E</sub>X
- 3. The insDLJS Package
  - hyperref: available from CTAN, get newer version
  - verbatim: distributed with LATEX
  - everyshi: available from CTAN
- 4. The dljsLib Package
  - insdljs: distributed with AcroT<sub>E</sub>X

# 2.4. LaTeXing Your First File

The functionality of the shortquiz and quiz environments depends on JavaScript code that is placed at the "document-level", to use Adobe's terminology. The applications pdftex and dvipdfm offer direct support for writing to this document-level. For those who use the Adobe Distiller, things aren't quite so easy.

In this section, we describe how to insert document level Java-Scripts into a PDF document, prepared from a LATEX source that uses the <code>exerquiz</code> package. Even though the handling and insertion of document-level JavaScript is done with the package <code>insdljs</code>, a little care must be taken—at least in the Distiller case—when building your .PDF document.

Open webeqtst.tex in your favorite text editor. The top lines read:

```
\documentclass{article}
\usepackage{amsmath}
\usepackage[tight,designi]{web}
\usepackage{exerquiz}
```

#### • For pdftex and dvipdfm Users

Edit the third line by inserting your driver; the choices are pdftex and dvipdfm. For example, if you use dvipdfm, the lines should read:

```
\documentclass{article}
\usepackage{amsmath}
\usepackage[dvipdfm,tight,designi]{web}
\usepackage{exerquiz}
```

For the pdftex application, you simply call pdflatex, and you have your nice PDF document, ready for review. The insertion of the document level JavaScript is automatic.

For dvipdfm, you LATEX the document, then hit it with dvipdfm, and your ready to review your PDF document.

#### • For Distiller Users

If you use the distiller, as I do, the sophisticated features of AcroTEX Bundle require Acrobat 5.0 or higher. I've discontinued my attempt at supporting Acrobat 4.0.

Edit the third line by inserting your driver; the choices are dvips and dvipsone. For example, if you use dvips, the lines should read:

```
\documentclass{article}
\usepackage{amsmath}
\usepackage[dvips,tight,designi]{web}
\usepackage{exerquiz}
```

When you LATEX the source file you create a .dvi file, and one or more .fdf files. The .fdf files (e.g., exerquiz.fdf) contain the document level JavaScript that needs to be imported into your document.

You then convert your .dvi to .ps using either dvips or dvipsone, and distill. Important: When you distill, save the .pdf back to the same folder in which your source file (.tex) resides as this is were the .fdf files reside too. Insertion of document level JavaScripts automatically takes place when you open your newly distilled document in the Acrobat application. (It is actually Acrobat that imports the scripts, not the Distiller.)

- When your document is opened in Acrobat for the first time, the JavaScript contained in the .fdf files (e.g., exerquiz.fdf) is imported into the document and is stored at the document level.
- ▶ Important: Save your document. When you save, the JavaScripts you just imported are also saved with the document. At this point you can move your PDF to another folder, or to the web. The document does not need the .fdf files any more.

For distiller users, the AcroTEX eDucation Bundle has many exciting features—the insDLJS and dljsLib Packages—whose functionality requires the document author use Acrobat 5.0 or higher.

# The Web Package

# 3. The Web Package

The purpose of the web package is to create a page layout for documents meant for screen presentation, whether over the www or class-room/conference presentations, in PDF. Such documents are *not* (necessarily) *intended to be printed*; consequently, the page layout is, in some sense, optimized for screen viewing.

#### 3.1. Overview

The web package redefines \maketitle and \tableofcontents in a more web friendly way; it colors the section headings, and inserts \bullets (•) at the \subsubsection level. This, to my eyes, is very attractive. Additionally, certain navigation devices—a navigation bar and some direction icons—are included in the package.

There are options for a small collection of drivers: dvipsone, dvips and pdftex. The language option redefines certain language dependent elements of the package to other languages. Currently, the following options are supported: dutch, french, german, italian, norsk, russian spanish, dansk, polish and finnish. There is even an option for reformatting the web style to a print format!

The capabilities of the web package and its options are discussed below. Any comments and suggested improvements (new features) would be greatly appreciated.

#### 3.2. Package Requirements

The web package was designed for screen presentations tutorials, such as classroom or conference lectures, short technical articles, etc.; consequently, the article class of LATEX seems to be a sufficient for these purposes. Though you can use web with any of the standard classes that define the \section, \subsection and \subsubsection commands, the package is really meant to be used with the article class. It is strongly suggested!

The package heavily depends on Sebastian Rahtz' hyperref package (now maintained and developed by Heiko Oberdiek). The web package was developed using version 6.56 of hyperref. Using prior versions of hyperref may lead to successful compilation—no guarantees offered. It is best to work with the most recent version of hyperref.

The color and amssymb packages are also required. The former is for obvious reasons, the later is to provide certain navigational symbols when the navibar option is invoked.

Finally, to create quality PDF document, type 1 fonts *must* be used. Fortunately, type 1 fonts in the Computer Modern font set are freely available, and come with all the major freeware, shareware and

commercial TEX systems. If you haven't done so already, learn how to use the type 1 fonts.

In this regard, I have written an article that may be of interest to you entitled "Using LATEX to Create Quality PDF Documents for the WWW", see reference [10].

#### 3.3. Basic Usage

To use the web package, insert into the preamble of your document the following:

```
\usepackage[<driver_option>,<other_options>]{web}
```

Replace <other\_options> with any of the options recognized by web; see Section 13 for a complete list of options. The the first and optional argument <driver\_option> above defines the driver to be used; for example,

\usepackage[dvipsone]{web}

Currently, the web package supports six drivers: dvipsone, the dvito-ps converter by Y&Y, Inc., (http://www.yandy.com/); dviwindo, Y&Y's dvi-previewer; dvips, the freeware dvi-to-ps converter; pdftex, the tex-to-pdf application; and dvipdfm, the dvi-to-pdf application by Mark Wicks, (http://odo.kettering.edu/dvipdfm/); and the commercial TFX system for the Mac, textures and TFXshop.

▶ The package has been tested using \documentclass{article} and it is *strongly* recommended that this class be used.

# • Setting the Driver Option

You can set your driver option in one of three ways:

- Pass as a local option: \usepackage[<driver\_option>]{web}
- Pass as a global option: \documentclass[<driver\_option>]{article}
- Create the file web.cfg with the single command in it: \ExecuteOptions{<driver\_option>}

  Place the file web.cfg in any folder where LATEX looks for input files. Then, you need only type \usepackage{web}.

Note that <driver\_option> is any of the following options: dvipsone, dviwindo, dvips, pdftex, dvipdfm or textures

The macros of the web package have been extensively tested using the Y&Y TEX System (www.yandy.com) for the dvipsone and dviwindo options and a MikTEX System (www.miktex.org) for the dvips, pdftex and dvipdfm options.

# • The tight Option

In an effort to compact more material per page, I've introduced a tight option. When this option is used, many of the list parameters are redefined so that there is not so much space around these environments, and between items.

```
\usepackage[<driver_option>,tight,<other_options>]
```

This screen version of this manual was typeset with the tight option, the print version was typeset without it.

#### 3.4. Setting Screen Size

Beginning with version 2.0, the screen size can be set by the author. There are two ways to do this: (1) use the macros \screensize and \margins (These are the same macros—slightly redefined—for setting the screen size used by Radhakrishnan in his fine sceen package pdfscreen.); or (2) use a screen design option. The next two sections addresses each of these in turn.

#### • Custom Design

There are five dimensions that need to be specified. As with pdfscreen, the two commands \screensize and \margins are used for doing so.

The command \screensize takes two length parameters:

```
\screensize{<height>}{<width>}
```

The <width> and <height> parameters are the desired screen size of the page. The screen version of this manual uses

```
\screensize{3.72in}{4.67in}
```

The other command, \margins, which determines the desired margins, takes four length parameters:

```
\margins{<left>}{<right>}{<top>}{<bottom>}
```

The values of \textheight and \textwidth are computed based on the screen size and the margins. The margin settings for this document are given below:

```
\margins{.25in}{.25in}{30pt}{.25in}
```

▶ An important comment about the third parameter <top>. As with pdfscreen, we put \@Topmargin=<top>. The running header fits within the top margin (this varies from standard LATEX practice). The web package dimension \web@Topmargin is the distance from the top of the screen down to the top of the running header. Thus,

```
\@Topmargin = \web@Topmargin + \headheight + \headsep
```

Also, \web@Topmargin can be used to adjust the positioning of running header, which is specified in the \margins command. The default value of \headheight is 8pt, so the value of \headsep is determined by the above equation. See the web.sty file for more details.

# • Screen Design Options

For your convenience, I've included three options, designi, designii and (you guessed it) designiii. The first one roughly corresponds to the original screen dimensions of web. The other two set the screen dimensions at  $4.5\,\mathrm{in}\times5\,\mathrm{in}$  and  $5\,\mathrm{in}\times6\,\mathrm{in}$  (height  $\times$  width), respectively. You can type

\usepackage[designi,pdftex]{web}

to obtain the standard web dimensions.

▶ When you specify a screen design, the macros \screensize and \margins are redefined to gobble up their parameters. To define a custom screen size, therefore, do not specify a screen design option for web.

# 3.5. Hyperref Options

The web package loads hyperref into the document and sets some selected options of that package; therefore, including the hyperref package is not needed in the preamble of your own document.

Any additional hyperref options that are needed can be introduced into the package using hyperref's \hypersetup macro, for example,

```
\documentclass{article}
\usepackage[dvipsone]{web}  % or dvips or pdftex
```

% Declare additional hyperref options using \hypersetup \hypersetup{pdfpagemode=None,bookmarksopen=false}

Documentation of the options that hyperref recognizes can be had by either IATEXing the file hyperref.dtx, or by getting a copy of the The IATEX Web Companion [5] by Michel Goossens et al.

#### 3.6. The Title Page and TOC

The title page is constructed from the values of the macros: \title, \author, \university, \email, and \version. The values of some of the macros \title and \author are also transferred to the PDF-DocInfo section of the Acrobat Reader/Exchange.

Additionally, the values of \subject and \keywords are inserted into the PDFDocInfo section.

#### • Basic Information Commands

Just fill in the values of all the basic macros briefly described above. For example, the following is a copy of the title information for this document:

```
% \title,\author,\subject,\keywords are sent to DocInfo
\title{The Web and Exerquiz Packages Manual of Usage}
\author{D. P. Story}
\subject{How to create on-line exercises and quizzes}
\keywords{LaTeX,hyperref,PDF,exercises,quizzes}

% \university,\email,\version are used only on title page
\university{THE UNIVERSITY OF AKRON\\
Mathematics and Computer Science}
\email{dpstory@uakron.edu}
\version{1.30}
\copyrightyears{1999-2002}
```

► The \title, \author, \subject, \keywords are a convenient way of entering information in the Document Information fields—see

```
File > Document Info > General...(Ctrl+D)
```

in the Acrobat Reader/Exchange.

If \title contains control sequences that do not expand to the Standard PDFDocEncoding character set, Distiller will be thrown into a tailspin; hyperref defines the \texorpdfstring macro<sup>1</sup> to avoid these kinds of problems. For example,

```
\title{The \texorpdfstring{$e^x$}{EXP} Function}
```

The first argument is the one that is typeset (on the title page, the title of the document will be 'The  $e^x$  Function'); the second argument is the one that is sent to the title field of DocInfo in the Acrobat Reader (and will read 'The EXP Function').

Of all the Basic Information Commands, use \texorpdfstring only with the \title, \author, \subject and \keywords, all of which are used in the DocInfo field of the Acrobat Reader.

▶ \texorpdfstring works for \section, \subsection, etc. as well.

Having entered the information you can now type the standard sort of LATEX commands of \maketitle and \tableofcontents:

```
\begin{document}
\maketitle
\tableofcontents
...
...
\end{document}
```

▶ Use the file webeqtst.tex, which comes with the distribution, as a prototype or template for your own document.

 $<sup>^1</sup>$ The code for handling PDFDocEncoding for hyperref is due to Heiko Oberdiek

# • Redefining \maketitle

The arguments of the Basic Information Commands macros, as just discussed, are used to define text macros with no parameters; for example, when you type \title{Web Package}, the macro \title takes its argument and defines a macro \webtitle that expands to 'Web Package'.

You can redesign the title page to suit your needs simply by redefining the \maketitle: rearrange the macros listed in the second column of Table 1 on the page, or include a graphic, or change the background color. To redefine \maketitle, use the commands:

```
\renewcommand\maketitle{...your design...}
```

See the definition of \maketitle in the web.sty file for an example.

| This macro      | defines this macro |
|-----------------|--------------------|
| \title          | \webtitle          |
| \author         | \webauthor         |
| \subject        | \websubject        |
| \keywords       | \webkeywords       |
| \university     | \webuniversity     |
| \email          | \webemail          |
| \version        | \webversion        |
| \copyrightyears | \webcopyrightyears |

Table 1: The Basic Information Macros

When making the design, it is useful to know that the web package uses \hypertarget to create a named destination, 'webtoc', in the table of contents, Use this webtoc to jump to the table of contents using the macro \hyperlink.

Lastly, I have included a macro, **\optionalpagematter**, you can use to include additional material on the title page. Here is an example of usage:

```
\renewcommand\optionalpagematter{\vfill
  \begin{center}
  \fcolorbox{blue}{webyellow}{
  \begin{minipage}{.67\linewidth}
  \noindent\textcolor{red}{\textbf{Abstract:}} This
  file attempts to teach you how to create a simple
  \LaTeX\ document.
  \end{minipage}}
  \end{center}}
```

The above definition will create the framed box seen below.

**Abstract:** This file attempts to teach you how to create a simple LATEX document.

The \optionalpagematter appears just below the \webauthor and above the directory listing. See the sample file webeqtst.tex for an example of this feature.

▶ Of course, you can rearrange everything.

#### • The TOC for Web

The Web style comes with its own table of contents format, as seen in the table of contents for the screen version of this document. The amount of indentation can be adjusted using \tocindent. The default is

\tocindent{20pt}

There is another relevant parameter, \widestNumber. The value of the argument of this command sets the amount of indentation for the subsection numbers. The default is

\widestNumber{0.0.}

This is a template for the subsection numbers, the default is a one digit section number and a one digit subsection number. In the preamble of this document, I've set \widestNumber{0.00.}, since some subsection numbers have two digits.

▶ If you prefer the standard LATEX, the latextoc option can be used.

#### • The nodirectory option

The inclusion of **\tableofcontents** is optional. The article you write may be short, or perhaps it may just be a collection of exercises and quizzes. In this case, you may not want a table of contents.

If you do not want a table of contents, you would not include \tableofcontents just after \begin{document}. Without a table of contents, you may as well turn off the directory listing on the cover page as well. Use the nodirectory option to do this:

\usepackage[dvips,nodirectory]{web} % dvipsone, pdftex

The directory listing does not appear on the title page.

# • The latextoc option

If you don't like the default design for the table of contents, you can always recover the standard LATEX table of contents by using the latextoc option with the web package:

\usepackage[latextoc]{web}

Should you want to go with this option, you might consider including

\hypersetup{linktocpage}

Look at the table of contents with and without this hyperref option to decide which you prefer.

# 3.7. Template Options

The Web Package has three options (and supporting commands) for creating colored backgrounds, graphics backgrounds, and various overlays.

# • The usetemplates Option

The usetemplates option activates the mechanism for creating colored backgrounds and graphic overlays. A complete discussion of the commands related to this option can be found in the section entitled 'Template Building and Management' on page 24.

▶ See the demo file bgtest.tex for examples.

# • The leftpanel and rightpanel Options

When either of the these two options are specified, a vertical panel is created. See 'Template Building and Management' on page 24 for a complete discussion of the commands related to these options.

▶ See the demo file bgtest.tex for examples.

# 3.8. Navigational Aids

The web package offers a couple of navigational aids to help you move around: the navibar Option, and some direction icons.

# • A Navigational Bar

Use the navibar option of web to add a navigational toolbar, as seen at the bottom of this page. Usage:

\usepackage[<driver\_option>,navibar]{web}

The result is the navigation bar you see at the bottom of the page.

▶ The toolbar can be turned on or off by the following commands: \NaviBarOn and \NaviBarOff. The navigational toolbar at the bottom of the page was generated by the \NaviBarOn. \NaviBarOff was placed on the next page to turn off the bar.

#### • \newNaviIcon

The \newNaviIcon can be used to define a navigational icon. The action of the icon can be to execute a menu item, perform a hyperjump, or the execute JavaScript code. It takes six parameters:

Parameters

```
#1 = m, j, or l
#2 = command name of the new navigational icon
#3 = width of icon
#4 = height of icon
#5 = text to appear in the center of the icon.
#6 = if m: named menu action, e.g., NextPage, PrevPage, etc.
    if j: execute JavaScript
    if l: \hyperlink{arg} or \href{arg}
```

Once the \newNaviIcon command is exeucted, a new icon is defined. The name of this new icon is the value of parameter #2.

#### ► Example:

```
\newNaviIcon[m] {\myNext}{34pt}{10pt}{Next}age}
\newNaviIcon[j] {\jsWarning}{34pt}{10pt}{Hi}{app.alert("Hi there")}
\newNaviIcon[1] {\linkJump}{34pt}{10pt}{Go}{\hyperlink{page.1}}
```

By typing \myNext \ \jsWarning\ \linkJump, we get

Next Hi Go

Colors are obtained from \@menuBgColor for the background, and \@menucolor for the text.

#### • Direction Icons

The up arrow you see in the upper right-hand corner was constructed using colored rules and the AMS symbol font, amssymb. The uparrow icon was produced by the command:

 $\verb|\insert navii conhere{\ArrowUp{\hyperlink{webtoc}}}|$ 

Or, more generally,

```
\insertnaviiconhere{\ArrowUp{link_command}}
\insertnaviiconhere{\ArrowDown{link_command}}
```

This will insert direction icons on the current page (I hope).

If you want a running direction icon you can use

\insertnaviiconhereafter{\ArrowUp{link\_command}}

or

\insertnaviiconhereafter{\ArrowDown{link\_command}}

► To discontinue a running arrow icon type \defaultpageheader

on the page you want the arrow(s) to disappear.

# • \panelNaviGroup

When the leftpanel or rightpanel options are chosen, a (navigational) panel is created. The command \panelNaviGroup can be used to create the standard navigational panel.

▶ See the sample file bgtest.tex for an example of usage.

#### 3.9. The Language Options

The language options redefine all of the language dependent text macros that appear on the title page, in the table of contents, and in the running headers. Invoke these options in the usual way:

```
\usepackage[<driver_opt>,<lang_opt>]{web}
```

Here, <lang\_opt> is one of the following: dutch, french, german, italian, norsk, russian, spanish, polish and finnish.

The web and exerquiz packages seem to be compatible with the babel package; you can use

```
\documentclass{article}
\usepackage[french]{babel}
\usepackage[dvips,french]{web}
\usepackage{exerquiz}
```

subject to the usual restrictions on these language packages. (Don't use characters declared active by these languages within a \label, or as a field name for a quiz.

The translations for the french option is due to the tremendous efforts of Jean-Michel Sarlat, and Michael Wiedmann did the translations for the german option.

#### 3.10. Paper Related Options

#### • The forpaper option

Some people may want to create exercises using the exercise environment for a paper document. The forpaper option can be used to remove the color from the document, and to restore the standard \textheight of a standard article class IATEX document. The \textwidth is determined by the \screensize and \margins parameters or by the design option (see Screen Design Options); consequently, the line breaks are the same for the "web" version and the "print" version.

Using for paper with the latexlayout option will give you the standard  $\LaTeX\$  \textwidth.

The forpaper option also changes the \newpage command to \par\medskip at the end of each solution—we don't want to waste paper now do we.

Finally, there is a boolean switch \ifeqforpaper, which you are free to use to refine the look your forpaper version.

#### • The forcolorpaper option

Same as the forpaper option, but the color operators are not turned off.

# • The latexlayout option

For those who want to go "totally native", use the latexlayout option with the forpaper option. When the latexlayout option is used, the page layout redefinitions of web are bypassed, leaving the original layout values of the article class of IATEX.

▶ If the latexlayout option is taken, all templates are turned off, and the forcoloroption is executed. To remove color, you need to explicitly take the forpaper option.

#### 3.11. Template Building and Management

The Web Package now has a template building capability. You can conveniently create backgrounds for your page, insert an arbitrary number of graphic overlays, create a left or right (navigational) side panel, define your own navigational icons that appear in the panel, and write material that will appear in a panel.

▶ The demo file for the template feature is bgtest.tex.

# • Template options

As with pdfscreen by Radhakrishnan C. V., we shall have the two options, leftpanel and rightpanel. In addition to these two, there is the usetemplates option. Use the usetemplates option if you want to use colored backgrounds or overlays without a left or right panel.

The template, or overlay, capability of the Web Package requires the use of two LATEX Packages: everyshi.dtx, by Martin Schröder, and eso-pic.dtx, by Rolf Niepraschk. If any of the three template options (usetemplates, leftpanel or rightpanel) are used, the eso-pic package is automatically included by web. The eso-pic package, in turn, inputs the everyshi package. These two packages need to be present on your system, unpacked, and in the search path of LATEX.

Templates, or overlays, are available for the dvipsone, dvips, pdftex, and dvipdfm options.

## • Text Screen Template

You can specify a graphic that will be overlayed onto the text screen, that portion of the screen to which LATEX content is written. If a panel option has not been specified, this is the whole screen; otherwise, it is that portion of the screen outside the panel.

If one of the options usetemplates, leftpanel or rightpanel is specified, the commands

```
\template{<graphics_file_name>}
\textBgColor{<named_color>}
```

insert a background graphic and a background color, respectively, onto the text screen region. The **\template** command will rescale the graphic to cover the entire text screen region.

Additional graphics can be overlayed with the  $\AddToTemplate$  command.

```
\AddToTemplate{<template_name>}
```

The command takes one argument, the *template\_name*. Define an overlay using \newcommand,

```
\newcommand\myTemplate
{%
      < commands to insert an overlay >
}
```

the template\_name for this template is myTemplate. (Note that there is no backslash.) To add this template to the list graphics to be overlayed onto the page, we would type

\AddToTemplate{myTemplate}

 $\blacktriangleright$  Example: Insert the "AcroTEX" logo in lower-left corner, offset by 36pt in the x and y directions.

```
\newcommand\AEBLogo
{%
    \put(36,36){\includegraphics{acrotexlogo}}%
}
\AddToTemplate{AEBLogo}
```

Because the Web Package uses eso-pic, the commands will be executed within a picture environment. Within the picture environment, the reference point of the text screen is the lower-left corner. The above code puts the "AcroTEX" logo at coordinates of (36,36) relative to the lower-left corner. The units are measured in (TEX) points.

► Example: Center the logo within the text screen region.

```
\newcommand\AEBLogoCenter
{%
    \ifnum\arabic{page}>1\relax
     \parbox[b][\paperheight][c]{\textscreenwidth}
     {\centering\includegraphics{acrotexlogo}}%
    \fi
}
\AddToTemplate{AEBLogoCenter}
```

See the section titled 'Template Management' on page 26 for details of how to manage your templates.

#### • Panel Screen Template

When the leftpanel or rightpanel option is specified, a (navigational/logo) panel is created. The commands

```
\paneltemplate{<graphics_file_name>}
\textBgColor{<named_color>}
```

set the overlay graphic and the background color, respectively. The graphic is rescaled to fit the panel region.

Once the panel and its background have been defined, contents and form elements can be placed on top of the panel. The command \buildpanel can be used for this purpose. For example, from the sample file bgtest.tex,

The content of the panel is stacked from top to bottom.

▶ Additional overlays can be added with \AddToPanelTemplate. This command, which works the same as \AddPanelTemplate, may not be as useful as \AddPanelTemplate as the panel overlay can always be rebuilt using \buildpanel.

#### • Template Management

In order to change backgrounds or templates, on any page, re-issue any one of the commands \template or \textBgColor (for the screen text region), or \paneltemplate or \textBgColor (for the panel region).

The panel overlay can be redesigned with **\buildpanel**, or some of the command components that make up the panel overlay can be redefined.

Templates which were inserted into the output stream with the command \AddToTemplate or \AddToPanelTemplate can also be redefined on any page.

Templates, created by either \AddToTemplate or \AddToPanel-Template, can also be *disabled* or *enabled* individually. For example, if the AEBLogoCenter template has been overlayed using the command

```
\AddToTemplate{AEBLogoCenter}

the template can be disabled (turned off) by typing
\disableTemplate{AEBLogoCenter}

on any page. (Note: The effects of this command may be not be seen
```

until the following page.) Turn the template on by typing

\enableTemplate{AEBLogoCenter}

on any page.

For the panel region, there are disable and enable commands as well, they are  $\disable$ PanelTemplate and  $\end{\disable}$ PanelTemplate. Each of these takes a  $template\_name$  as an argument.

There are a number of commands for clearing backgrounds and templates.

\ClearTextTemplate \ClearPanelTemplate

These two clear background colors and background graphics.

#### \ClearBuildPanel

This command will clear the build panel as well as the graphics and field elements that lay on top of the panel created by the \buildpanel command.

#### \ClearAllTemplates

This command is equivalent to executing both \ClearTextTemplate and \ClearPanelTemplate.

\ClearTextTemplateBuffer \ClearPanelTemplateBuffer

The commands will clear all overlays, including overlays created by \AddToTemplate and \AddToPanelTemplate.

▶ See the documentation file, web.dtx, for exact definitions of the commands in this section.

# The Exerquiz Package

#### 4. Overview

The exerquiz package provides environments for creating the following interactive elements in a PDF document.

- The exercise Environment: Macros for creating on-line exercises.
- The shortquiz Environment: Macros for creating interactive quizzes with immediate feedback.
- shortquiz with Solutions: Macros for creating quizzes with immediate feedback and a link to the solutions to the quizzes.
- The quiz Environment: Macros for creating quizzes graded by JavaScript, with an option to have the quizzes corrected using JavaScript.

In each of the quiz environments, you can pose multiple choice, math fill-in, or text fill-in questions.

The exerquiz provides the above listed environments for the dvipsone, dvips, textures, pdftex and dvipdfm options. For the case of the dviwindo option, only the exercise environment is available.

There are options for reformatting the exercises to a print format, for excluding the solutions to the exercises, for writing the solutions to the exercises so they follow the question, and for different languages, and much more.

The exerquiz also allows you to rearrange the order and location of the solutions to the exercises and quizzes, to redefine many running headers, to customize the exercises and quizzes, and to use the exercise environment to create a new environment with its own counter—or with no counter at all.

All the above mentioned macros and the options of the package are discussed in this section.

#### 4.1. Exerquiz and Acrobat JavaScript

Exerquiz now uses the insDLJS Package to insert Document-level Java-Scripts into the PDF file. The quizzes created using the shortquiz or quiz environment are graded, marked and scored using these inserted JavaScript functions.

Because the package insDLJS is already loaded, it is easy for the document author to develop JavaScripts that can be called from the standard Exerquiz commands. The ability to write JavaScript, therefore, right in the LATEX document gives a unique programming flair to Exerquiz.

Section 4: Overview 29

#### 4.2. Package Requirements

The exerquiz package is independent of the web package; however, exerquiz utilizes hyperref just as web does. Use the latest version of hyperref. In addition to the color package, also used by web, exerquiz also uses the verbatim package. This is used to write verbatim solutions to exercises and quizzes to certain auxiliary files.

Results from the quizzes created by the shortquiz and quiz environments are evaluated using Document-level JavaScripts. These JavaScripts are inserted into the final PDF file using the insdljs package. This package makes it easy for the package writer or document author to write JavaScripts.

The exerquiz package uses form features of PDF that web does not use. For the interactive features to properly work, use Acrobat Reader 5.0 or higher.

#### 4.3. Basic Usage

Place in the preamble of your document

\usepackage{exerquiz}

► Use exerquiz with the web package:

```
\usepackage[<driver_option>, <more_options>]{web}
\usepackage[<options>]{exerquiz}
```

A complete list of the options recognized by exerquiz can be found in Section 13; they are also discussed below.

No driver option with exerquiz is needed if you are using the web package. (The driver options for the web package are dvipsone, dvips, pdftex, dvipdfm, dviwindo and textures.)

For the dvipdfm option to work properly you will need dvipdfm, version 0.12.7b or later, and hyperref, version 6.68a or later.

▶ Use hyperref and exerquiz with either dvipsone or dvips:

```
\usepackage[<driver_options>,<more_options>]{hyperref}
\usepackage{exerquiz}
```

Permissible driver options are dvipsone and dvips.

▶ Use hyperref and exerquiz with pdftex, dviwindo, or dvipdfm

```
\usepackage[<driver_options>, <more_options>] {hyperref}
\usepackage[<driver_option>] {exerquiz}
```

See the next few paragraphs for more details.

# • The pdftex Option

The exerquiz package is independent of the web package. Therefore, you can create your own page layout package and use exerquiz to help you create exercises and quizzes. Of course, hyperref must be used.

30

Should you want to use the exerquiz package using pdftex without the web package, use the pdftex option:

```
\usepackage[pdftex,<more options>]{hyperref}
\usepackage[pdftex]{exerquiz}
```

In particular, pdfscreen<sup>2</sup>, a screen design package written for pdftex by C. V. Radhakrishnan, has been tested and works correctly with exerquiz. For example,

```
\usepackage[screen,article,sidebar]{pdfscreen}
\usepackage[pdftex]{exerquiz}
```

See the sample file eq\_pdfs.tex already set up for use with pdfscreen, obtained by downloading the zipped file eq\_pdfs.zip.

# • The dvipdfm Option

Should you want to use the exerquiz package without the web package, in this case, the usage is

```
\usepackage[dvipdfm,<more_options>]{hyperref}
\usepackage[dvipdfm]{exerquiz}
```

#### • The dviwindo Option

Beginning with version 1.3 of web and exerquiz, dviwindo (the .dvi previewer by Y&Y, Inc.) is supported. This means that hypertext links will be active from within the dviwindo previewer—as well as from within the Acrobat Reader after the file has been converted to PDF.

Should you want to use the exerquiz package without the web package, in this case, the usage is

```
\usepackage[dviwindo, <more_options>] {hyperref}
\usepackage[dviwindo] {exerquiz}
```

▶ Important Note: Only the exercise environment (the material described in Section 5) is supported by these two options. None of the quiz environment can be used with these two options at this time. Y&Y users need to use the dvipsone option if the a quiz environment is needed.

<sup>&</sup>lt;sup>2</sup>CTAN:macros/latex/contrib/supported/pdfscreen

Section 4: Overview 31

#### • The Language Option

The language option, available in the web package, can be invoked even when the web package is not used.<sup>3</sup> Currently, dutch, french, german, italian, norsk, russian, spanish, polish and finnish are the supported options. For example, with hyperref, you could use:

```
\usepackage[<driver_option>,<more_options>]{hyperref}
\usepackage[<driver_option>,french]{exerquiz}
```

<driver\_option> is any of the drivers: dvipsone, dvips, pdftex,
dviwindo, or dvipdfm. Note: the <driver\_option> is not needed with
the exerquiz package with dvipsone or dvips.

# • The forpaper Option

The forpaper option, also available in the web package, is needed in the exerquiz package if your are using exerquiz without web. The option is invoked in the usual way.

```
\usepackage[<options>]{hyperref} % or pdfscreen
\usepackage[forpaper]{exerquiz}
```

See the discussion of the forpaper on page 23 given earlier.

#### • The preview Option

The exerquiz package can generate a large number of form fields: buttons, check boxes, radio buttons, and text fields. These are PDF objects and cannot be seen in a dvi previewer. By using the preview option, the bounding rectangles of the form objects are surrounded with rules, which outline the form fields and make their positions visible.

This option may help you to fine tune the positions of the form fields. The option is for developmental use only. When you are satisfied with the positioning and are ready to publish, remove this option.

▶ This option is not useful with the pdftex option, as pdftex does not (normally) produce a dvi file.

# • The nodljs Option

If you are creating a document that is meant to be printed or your document only has exercises and solutions in it (which do not require JavaScript), the size of the document can be reduced significantly by using the nodljs option. This option is just passed on to the insdljs package.

<sup>&</sup>lt;sup>3</sup>Otherwise, the language option is introduced as an option of the web package.

# • The exercisesonly Option

If the document author only uses the exercise environment, then all the document-level JavaScripts of exerquiz are not needed. Use either one of these two equivalent options to exclude the insertion of the JavaScripts.

This is a convenience option that simply calls the nodljs option described above.

# • The debug Option

Developing JavaScript functions can be tricky. Quite often, it is useful to insert some code lines that will help you in debugging a particular function or set of functions. For example, you might want to verify that the parameters being passed to a function are the correct ones, or that the return value is correct. You can have Acrobat write the values to its console like so:

```
console.println("Function myFunc");
console.println("Parameters: x = " x + ", y = " + y );
console.println("Return Value: retnValue = " + retnValue);
```

In the above code, I have used the <code>console.println()</code> method, which is only available in the Acrobat application, not the Reader. For the Reader, one could use <code>app.alert()</code>, but this method is not well-suited for monitoring values of a large number variables as the script executes. If you don't have the full Acrobat, the <code>debug</code> option will not be useful.

Exerquiz just passes this option on to the insDLJS package. Additional details on the debug option can be found there. Within the insDLJS environment, you can place debugging code lines as follows:

```
function myFunc(x,y)
{
    retnValue = x + y;
\db console.println("Function myFunc");\db%
\db console.println("Parameters: x = " x + ", y = " + y );\db%
\db console.println("Return Value: retnValue = " + retnValue);\db%
    return retnValue;
}
```

Any line that begins with \db and ends with \db is a debugging line. These lines will be included if the debug option is taken; otherwise they are removed. The '%', is the comment character within the insDLJS environment, and prevents, in this case, the introduction of a carriage return.

#### 5. The exercise Environment

The exerquiz package defines exercise and solution environments, the latter being nested inside the former. With these environments, you can create questions (exercises) with solutions. Solutions are written verbatim to the auxiliary file \jobname.sol, then input back in near the end of the document. A hypertext link is created to connect the exercise with the solution.

An exercise with multiple parts can also be defined, with hypertext links to the solutions of the individual parts of the exercise.

The exercise environment has its own counter (eqexno), but there is an option for using another counter—or no counter at all. This may be useful for creating a numbered example environment.

There is an option for placing the solutions immediately after the statement of the problem. This, again, may be useful for an example environment where you want the solution to the example to follow the statement, rather than being hypertext-linked to the solution.

Finally, there is an option for hiding solutions, in the following sense: When the hidden option is used, the solutions are commented out rather then being written to the \jobname.sol file. Additionally, there is a global option, nohiddensolutions; in this case, when you re-IATEX, the solutions are written to \jobname.sol, and input back into the document.

# 5.1. Basic Usage

The syntax for the exercise and solution environments is as follows:

Here is an example of the usage.

```
EXERCISE 1. Evaluate the integral \int x^2 e^{2x} dx.
```

The code for this is

```
\end{solution} \end{exercise}
```

See the demo file webeqtst.tex for a complete listing of this exercise.

- ▶ Questions and solutions are kept together à la Knuth. The solutions are written to the file \jobname.sol verbatim then input back using the macro \includeexersolutions.
- ▶ You can redefine the counter to include the section number. For example, the code

```
\renewcommand{\theeqexno}{\thesection.\arabic{eqexno}}
```

can be placed in the preamble of your document. In this case, the above exercise would appear as EXERCISE 5.1.

► The usual cross-referencing mechanisms for LATEX, i.e., using \ref and \pageref, work as expected.

For example, the label '\label{ex:int}' was placed just after the \begin{exercise} on the previous page. Let us now reference Exercise 1, on page 33.

```
let us now reference Exercise \ref{ex:int},
on \pageref{ex:int}.
```

Of course, the nicer looking variations can be done as well. For example, see EXERCISE 1.

```
\hyperref[ex:int]{\textsc{Exercise~\ref*{ex:int}}}
```

The \*-form of \ref was used to turn off the redundant link creation. (hyperref would normally make the \ref macro into a link.)

- ▶ An 'EXERCISE' that is also a hypertext link appears in the default color green; if an 'EXERCISE' is not a link, it appears in blue. (The word 'EXERCISE' is not a link if it is a exercise with parts, or if the nosolutions options is used. Finally, if the web option forpaper is used, color is turned off and 'EXERCISE' appears in black.
- ► Caveat: There is one problem you might watch for. There is an optional argument to the solution environment. When LATEX searches the source looking for the optional parameter, which may not exist, it expands macros looking for a '['. This causes problem when you have a solution that begins with a math display environment and LATEX prematurely expands such an environment.

EXERCISE 2. Write an equation of a line that crosses the x- and y-axes at 1.

To prevent LATEX errors that will stop the compilation, just place a \relax prior to the math environment. The code for the previous exercise is

```
\begin{exercise}
Write an equation of a line that crosses
the $x$- and $y$-axes at 1.
\begin{solution}
\relax\begin{equation*}
\end{equation*}
\end{equation*}
\end{solution}
\end{exercise}
```

This is only necessary if the solution does not begin with text.

#### • An exercise with Parts

There is a \*-option with the exercise environment. Using it signals the presence of a multiple part exercise question. The syntax is as follows:

```
\begin{exercise}*
                              % *-option
Preamble for your multi-parted question.
\begin{parts}
                              % begin listing of the parts
\item First question.
\begin{solution}
Solution to first question.
\end{solution}
\item Final question.
\begin{solution}
Solution to the final question.
\end{solution}
\end{parts}
                              % end listing of parts
\end{exercise}
```

The following exercise illustrates this option. This example appears in the demo file webeqtst.tex.

EXERCISE 3. Suppose a particle is moving along the s-axis, and that its position at any time t is given by  $s=t^2-5t+1$ .

- (a) Find the velocity, v, of the particle at any time t.
- (b) Find the acceleration, a, of the particle at any time t.

There is also an option for listing multiparts questions in tabular form.

EXERCISE 4. Simplify each of the following expressions in the complex number system. *Note*:  $\bar{z}$  is the conjugate of z; Re z is the real part of z and Im z is the imaginary part of z.

```
(a) i^2 (b) i^3 (c) z + \bar{z} (d) 1/z
```

The syntax is the same as an exercise with multiparts.

```
\begin{exercise}* % <- star indicates multipart
Simplify each...
\begin{parts}[2] % <- optional argument indicates tabular
\item $i^2$
\begin{solution} $i^2 = -1$ \end{solution}
&
\item $i^3$ \begin{solution} $i^3 = i i^2 = -i$\end{solution}
\\
\item $z+\bar z$
\begin{solution} $z+\bar z=\operatorname{Re} z$\end{solution}
&
...
\end{solution}
\end{parts}
\end{exercise}</pre>
```

- ► This problem style does not obey the solutionsafter option. (See 'The solutionsafter option' on page 39).
- ▶ The sample file webeqtst.tex contains this particular example.

#### 5.2. Options of the exercise Environment

#### • Leaving Vertical Space instead of a Solution

The exercise environment can be used for test construction. Initially, you may want to pose a questions and leave space beneath for the student to write in an answer.

The solutions environment has an optional parameter for inserting a vertical space.

```
\begin{exercise}
This is the question.
\begin{solution}[1in]  % <-- optional vertical skip
This is the solution.
\end{solution}
\end{exercise}</pre>
```

This vertical space only appears when the nosolutions option is in effect.

Within the context of test construction, write the test (including the solutions), then publish it with the nosolutions option (leaving vertical spaces as appropriate), then publish the key with the solutionsafter option. (If solutionsafter and nosolutions both appear in the option list, solutionsafter overrides nosolutions.)

▶ The optional parameter for the solution is ignored for exercises with parts having a tabular format (Example 4 is an example of a tabular multipart exercise).

#### • Hiding some Solutions

A subset of the solutions can be hidden by using the 'h' option. This option is an option of the exercise environment, as well as an option of \item, when there is an exercise with parts. For example, the following code

```
\begin{exercise}[h] % <- hide solution
Give an example of a set that is \textit{clopen}.
\begin{solution}
The real number line is both closed and open in the
usual topology of the real line.
\end{solution}
\end{exercise}</pre>
```

yields the following exercise.

EXERCISE 5. Give an example of a set that is *clopen*.

Notice that there is no hypertext link to the solution; indeed, the solution was not even written to the \jobname.sol file.

The 'h' option works with exercises with parts as well. Just apply the 'h' option to the \item:

```
\begin{exercise}*
A particle has position $s=t^2 - 5t + 1$ at time $t$.
\begin{parts}

\item Find the velocity, $v$, at time $t$.
\begin{solution}
$v = 2t-5$.
\end{solution}

% This solution will not be included in the solutions
% section at the end of the document.
\item[h] Find the acceleration, $a$, at time $t$.
\begin{solution}
$a = 2$.
\end{solution}
\end{parts}
\end{exercise}
```

The results of this code follow:

EXERCISE 6. A particle has position  $s = t^2 - 5t + 1$  at time t.

- (a) Find the velocity, v, at time t.
- (b) Find the acceleration, a, at time t.

Part (a) is hypertext linked to its solution, whereas part (b) is blue, indicating there is no link there.

- ▶ Multipart exercises in the tabular format behave the same way; use \item[h] to "hide" a solution.
- ▶ There is also an 'H' option as well. Specifying 'H' also hides the solutions. See the next two sections for a discussion of revealing the solutions marked by either 'h' or 'H' to understand the distinction between the two.

### • The nohiddensolutions Option

Hidden solutions can be included in the document by either removing the 'h' option everywhere and re-LATEXing, or by simply using the nohiddensolutions of exerquiz.

\usepackage[nohiddensolutions]{exerquiz}

This option overrides the local 'h' option throughout the document.

▶ When the solutionsafter option of exerquiz is invoked, the hidden solutions are also revealed. To keep the solutions hidden, in this case, you should use 'H' option instead of 'h'. See the next section.

### • The noHiddensolutions Option

In addition to the 'h', you can also use the 'H' option with exercises. The solution will be hidden with 'H', but will not be revealed when either the nohiddensolutions or the solutionsafter options are used.

The 'H' option can be overridden by using the noHiddensolutions of exerquiz.

\usepackage[noHiddensolutions]{exerquiz}

This option overrides the local 'h' option throughout the document.

### • The exercise environment Counter

The counter for the exercise environment is eqexno, and will number your exercises consecutively throughout the document. Should you want the counter to be reset after each section, place in the preamble of your document the following lines:

\makeatletter
\@addtoreset{eqexno}{section}
\makeatother

### • The nosolutions option

Some educators may initially want to post a series of exercises on the Web without the solutions. Then, at a later date, repost the exercises with the solutions included. For this application there is the nosolutions option for the exerquiz package.

\documentclass{article}
\usepackage[pdftex]{web} % dvipsone, dvips or dvipdfm
\usepackage[nosolutions]{exerquiz}

For this kind of application, it might make sense to publish the exercises with the forpaper option.

### • The option noquizsolutions

For online quizzing, where results are stored in some way (database, e-mail, text file) the presence of the solutions in the same file as the questions is a breach in security of the quiz. Using the noquizsolutions removes the solutions from the document under construction.

## • The solutionsafter option

For additional flexibility with how you want the solutions to the exercises presented, there is a solutionsafter option with exerquiz. Should you invoke this option,

```
\documentclass{article}
\usepackage[dvipsone]{web} % dvips or pdftex
\usepackage[solutionsafter]{exerquiz}
```

the solutions to the exercises appear just after the exercise question. For example,

EXERCISE 7. Let V be a vector space, show that the zero vector,  $\mathbf{0}$ , is unique.

Solution: Let  $\mathbf{0}'$  be a vector that satisfies the axiom of being a zero of the vector space V. We want to show  $\mathbf{0} = \mathbf{0}'$ . Since  $\mathbf{0}$  is a zero, we have  $\mathbf{0} + \mathbf{0}' = \mathbf{0}'$ . But we are assuming  $\mathbf{0}'$  is a zero vector as well, hence,  $\mathbf{0}' + \mathbf{0} = \mathbf{0}$ . Finally,

$$0' = 0 + 0' = 0' + 0 = 0$$

and this completes the proof.

Exercise 7

The option solutionsafter is global; all exercises will be typeset this way—unless you change it within the document using the macros \SolutionsAfter and \SolutionsAftend. This manual was typeset without the solutionsafter option. The above example was typeset as follows:

```
\SolutionsAfter % show solution following exercise \begin{exercise}

Let $V$ be a vector space, show ... \begin{solution}
......
\end{solution}
\end{exercise}

\SolutionsAtEnd % turn back on solutions at of document
```

Normally, a typical document might have all solutions at the end of the document (the default behavior), or all solutions following each exercise (solutionsafter option). Mixtures of these two types can be obtained by using the two commands \SolutionsAfter and \SolutionsAtEnd.

This feature might be an easy way of typsetting examples. See the paragraph 'Redesigning the exercise Environment' on page 40 for an example of setting up an example environment.

- ▶ The solutionsafter option has no effect on multipart exercises in tabular form; I haven't been able to find a convenient way of displaying the solutions after the questions when the questions are in tabular form
- ▶ See the files webeqtst.pdf and hw02.pdf (and their source files) for examples.

### • Moving the Solution Set

The solution set, by default, comes last in the file. You can move its positioning by including the command \includeexersolutions at any point after the last exercise. You'll note that I have moved the solutions in this file before the References section, as indicated, for example, by its position in the table of contents.

### 5.3. Redesigning the exercise Environment

You can customize the exercise environment to suit your own needs. To customize, you need to change some or all of the following six commands. In the listing below, the LATEX definition of each follows a short description.

1. \exlabel: This command expands to the name of the exercise label, the default string is 'Exercise'.

```
\newcommand\exlabel{Exercise}
```

2. \exlabelformat: Typesets the exercise label; use it to introduce additional type style such as boldface, italic, small caps, etc.

```
\newcommand\exlabelformat{%
     {\scshape\exlabel\ \theeqexno.}}
```

**3.** \exlabelsol: Expands to the name of the exercise label in the solutions section. Usually its value is the same as \exlabel.

```
\newcommand\exlabelsol{\exlabel}
```

4. \exslabelformat: The format of the solutions label, the default is '\bfseries\exlabel'.

```
\newcommand\exsllabelformat
{\noexpand\textbf{\exlabelsol\ \theeqexno.}}
```

5. \exrtnlabelformat: This is the label you click on to return from the solution of the exercise.

```
\newcommand\exrtnlabelformat{\exlabelsol\ \theeqexno}
```

**6.** \exsectitle: The section title of the solutions to the exercises.

```
\newcommand\exsectitle{Solutions to \exlabel s}
```

\exsecrunhead: The running header for the solution section for the exercises.

\newcommand\exsecrunhead{\exsectitle}

► The counter eqexno is used to count exercises. When the exercise environment starts, this counter is incremented. Normally, the values of this counter figures into the definitions of \exlabelformat, \exsllabelformat and \exrtnlabelformat. Still, the use of eqexno is optional; for example, you might want to state a problem just as 'Special Exercise', without an associated exercise number.

Below is an example of redefining the exercise environment. We define a problem environment based on the exercise environment.

```
\newenvironment{problem}{%
\renewcommand\exlabel{Problem}
\renewcommand\exlabelformat{\textbf{\exlabel\ \theeqexno.}}
\renewcommand\exsllabelformat
        {\noexpand\textbf{\exlabel\ \theeqexno}}
\renewcommand\exrtnlabelformat{$\blacktriangleleft$}
\renewcommand\exsecrunhead{\exsectitle}
\begin{exercise}}%
{\end{exercise}}
```

See any standard LATEX reference on how to define a new environment, for example [3].

Here is an example of the new problem environment:

## Problem 8. This is a question.

The code for this problem was simply:

```
\begin{problem}
This is a question.
\begin{solution}
This is the solution.
\end{solution}
\end{problem}
```

► Two of these commands must be handled with special care, they are \exslabelformat and \exrtnlabelformat; formatting such as \textbf or \scseries must be preceded by a \noexpand. These commands are written to a file, and must be prevented from expanding.

When you use the exercise environment, the counter eqexno is automatically incremented by default. The exercise does have an optional argument for inserting your own counter.

```
\begin{exercise}[<ctr>]
.....\end{exercise}
```

Where <ctr> is a counter already defined. This option is useful if you want to use the exercise environment to create a new environment with its own numbering scheme, as the following example illustrates.

This example demonstrates how to define an example environment with its own counter. For examples, we don't want the solutions to appear at the end of the file, so we'll use \SolutionsAfter and \SolutionsAtEnd. All changes are local.

```
% put a counter in preamble
\newcounter{exampleno}
\newenvironment{example}{%
\renewcommand\exlabel{Example}
\renewcommand\exlabelformat
 {\textbf{\exlabel\ \theexampleno.}}
\renewcommand\exrtnlabelformat{$\square$}
\SolutionsAfter
\begin{exercise}[exampleno]}%
{\end{exercise}
\SolutionsAtEnd}
   Now we simply type
\begin{example}
What is $2+2$?
\begin{solution}
It is well known that $2+2=4$.
```

to obtain

\end{solution}
\end{example}

## Example 1. What is 2 + 2?

```
Solution: It is well known that 2 + 2 = 4.
```

The changes are local to the new example environment. If we have another exercise, we get a correctly numbered exercise.

EXERCISE 9. What is 2 + 2?

▶ The command \exsolafter typesets the solution label to the exercise in the case the solutionsafter option is in effect. The default value of \exsolafter is \textit{Solution}: You can redefine it as follows:

\renewcommand\exsolafter{\textsl{L\"osung}:}

This redefinition yields:

```
Example 2. What is 2 + 2?
```

```
Lösung: It is well known that 2+2=4.
```

► There is a special option to the exercise environment as well,

```
\begin{exercise}[0]
.....\end{exercise}
```

When the optional argument is 0 rather than a counter. In this case, no counter is associated with the environment. For example,

```
\newenvironment{project}{%
\renewcommand\exlabel{Project}
\renewcommand\exlabelformat{\textbf{\exlabel. }}
\renewcommand\exsllabelformat
      {\noexpand\textbf{\exlabel\ Hint:}}
\renewcommand\exrtnlabelformat{$\blacktriangleleft$}
\begin{exercise}[0]}%
{\end{exercise}}
```

Thus, we obtain,

**Project.** Find a shorter proof of FERMAT'S LAST THEOREM. Do not look at the project hints until you have finished the project.

The code:

```
\begin{project}
Find a shorter proof of \textsc{Fermat's Last Theorem}. Do not
look at the project hints until you have finished the project.
\begin{solution}
There, you didn't need my help after all.
\end{solution}
\end{project}
```

Note that the solutions are typeset at the end of the file in the 'Solutions to Exercises' section. At this time, there is no feature for sorting out these different types of environments; they are all exercise environments, which is what they are.

▶ Finally, see the sample file hw01.tex that illustrates how to change all the labels. The file also demonstrates how web and exerquiz can be used to post problems on the Internet, or on paper, with or without solutions included.

## 6. The shortquiz Environment

The shortquiz environment is used to create multiple choice question and math/text fill-in questions with immediate response. The discussion of math and text fill-in questions is post-phoned to Section 8, entitled Objective Style Questions. The environment allows redefinition to customize the look of your the quizzes. (See the paragraph entitled 'Redesigning the shortquiz Environment' on page 49.)

# 6.1. Basic Usage

The syntax for the environment (tabular version) is as follows:

```
\end{answers}
                                  % end listing of answers
\end{shortquiz}
                                  % end shortquiz
```

The parameter num\_cols is the number of columns you want to typeset for your multiple choice responses. The environment sets up a tabular environment if num\_cols is greater than 1, and a list environment if num\_cols is 1.

This type of quiz is suitable for asking a short series of question of the reader, perhaps after explaining some concept. Quizzes can be used to direct the reader's attention to an important point.

▶ Here is an example of the shortquiz environment. Responses are graded without comment using JavaScript.

Quiz Which of the following is the  $\frac{d}{dx}\sin(x^3)$ ? (c)  $3x^2\cos(x^3)$  (d)  $3x^2\cos(3x^2)$ (a)  $\sin(3x^2)$ (b)  $\cos(x^3)$ 

The verbatim listing follows:

```
\begin{shortquiz}
                          % begin shortquiz environment
Which of the following is the \frac{d}{dx}{\sin(x^3)}?
\begin{answers}{4}
                          % 4 columns of answers
  \Lambda s0 \approx (3x^2)  &
                          % \Lambda s = 1
  \Lambda s0 (x^3) &
  \Ans1 3x^2\cos(x^3) & %\Ans1 is the correct answer
  \Lambda s0 \ 3x^2 \cos(3x^2)
\end{answers}
                          % end answers environment
\end{shortquiz}
                          % end shortquiz environment
```

If num\_cols is greater than 1, the answers sets up a tabular environment with p{<width>} to set up the columns. The \parboxes are typeset ragged right.

▶ Below is a two-column example in which the posed alternatives are rather long. The answers environment produces is a nicely aligned set of paragraphs.

Quiz Which of the following best describes Augustin Cauchy?

- (a) He developed the Calculus while his University was closed for the plague.
- (c) He created the "bell-shaped curve" and first used the method of least squares.
- (e) Gave a rigorous definition of (f) His notation for the derivative the definite integral—an integral that now bears his name.
- (b) Given credit for first using the functional notation f(x).
- (d) He first formulated a precise definition of the limit and continuity of a function.
  - and the integral is used even to this day.

Here is the same example in which the num\_cols is set to 1; in this case, a list environment is used.

Quiz Which of the following best describes Augustin Cauchy?

- (a) He developed the Calculus while his University was closed for the plague.
- (b) Given credit for first using the functional notation f(x).
- (c) He created the "bell-shaped curve" and first used the method of least squares.
- (d) He first formulated a precise definition of the limit and continuity of a function.
- (e) Gave a rigorous definition of the definite integral—an integral that now bears his name.
- (f) His notation for the derivative and the integral is used even to this day.

See the sample files webeqtst.tex and qz01.tex for examples. The later file gives examples of how to redefine some of the standard shortquiz labels.

# • shortquiz with Radio Buttons

The short quizzes (with multiple choices) can also be laid out using radio buttons rather than type set lettering of alternatives. Use a \*-option as the first parameter of the shortquiz environment, and follow up with an optional argument the value of which is a unique name (which will be used to construct the titles of the radio buttons).

For example, the following code

| \begin{shortquiz}*[KublaKhan]                                           |
|-------------------------------------------------------------------------|
| Was it in Xanadu did Kubla Kahn a stately pleasure dome decree?         |
| \begin{answers}{4}                                                      |
| \Ans1 True & \Ans0 False                                                |
| \end{answers}                                                           |
| \end{shortquiz}                                                         |
|                                                                         |
| yields the following question:                                          |
| Quiz Was it in Xanadu did Kubla Kahn a stately pleasure dome de-        |
| cree?                                                                   |
| True False                                                              |
| Check the functionality of this question, and contrast it with the same |
| question.                                                               |
| Quiz Was it in Xanadu did Kubla Kahn a stately pleasure dome de-        |
| cree?                                                                   |
| True False                                                              |
| Here we have inserted two new commands prior to this last short quiz    |
| \sqTurnOffAlerts and \sqCorrections to change response feed-            |
| to change response near                                                 |

back. The former turns off the alerts and the latter turns on the

corrections: check for a correct answer and an cross for an incorrect answer. (It doesn't make sense to \sqTurnOffAlerts without \sqCorrections; \sqCorrections can be used without turning off the alerts.)

▶ These two commands only apply to a short quiz that uses radio buttons. You can reverse these two commands with \sqTurnOnAlerts and \sqNoCorrections, respectively. These settings are the defaults of the shortquiz with check boxes.

## • shortquiz with Solutions

Another type of quiz that is easy to implement in PDF is the multiple choice quiz with immediate response with solution given. This too is a shortquiz environment:

```
\begin{shortquiz}
...Question goes here...
\begin{answers}[<name>]{<num_cols>}
...
\Ans0 <an incorrect answer> &
...
\Ans1 <a correct answer> &
...
\end{answers}
begin{solution}
...Solution to correct answer goes here...
\end{solution}
\end{shortquiz}
```

The <name> is a name used to create a hypertext jump to the solution; <name> will be the "named destination." As before, <num\_cols> is the number of columns to typeset the answers in.

The following example illustrates the quiz with solution.

Quiz Define a function  $f(s) = 4s^3$  and another function  $F(t) = t^4$ . Is F an antiderivative of f?

```
(a) Yes (b) No
```

The verbatim listing:

```
Therefore,
$$
    F'(x) = 4x^3 = f(x)\neq text{for all $x$,}
$$
as required by the definition.
\end{solution}
\end{shortquiz}
```

## • The questions Environment

The questions environment was designed to work with the quiz environment—taken up in Section 7 below—but it works equally well with shortquiz.

Using the questions environment, quizzes defined by shortquiz, with/without solutions, can be mixed together and combined to make a "mini-quiz". For example,

Quiz Determine the LCD for each of the following.

1. 
$$\frac{3x}{2y^2z^3} - \frac{2}{xy^3z^2}$$
.  
(a) LCD =  $2xy^5z^5$  (b) LCD =  $2y^3z^3$  (d) LCD =  $2xy^3z^5$   
2.  $\frac{x+y}{3x^{3/2}y^2} - \frac{x^2+y^2}{6xy^4}$ .  
(a) LCD =  $18x^{3/2}y^4$  (b) LCD =  $6x^{3/2}y^4$  (c) LCD =  $18xy^4$  (d) LCD =  $6xy^4$ 

The first question is given without a solution, the second has a solution attached to it. An abbreviated verbatim listing follows.

```
\begin{shortquiz}
Determine the LCD for each of the following.
\begin{questions}
\item $\dfrac{3x}{2y^2z^3}-\dfrac2{xy^3 z^2}$.
\begin{answers}2
...
\end{answers}
\item $\dfrac{x+y}{3 x^{3/2}y^2}
-\dfrac{x^2+y^2}{6 x y^4}$.
\begin{answers}[quiz:LCB]2
...
\end{answers}
\begin{solution}
If you erred on this one, ...
\end{solution}
\end{questions}
\end{shortquiz}
```

## 6.2. Options of the shortquiz Environment

## • The forpaper option

The forpaper option has already been described. The solutions to shortquiz questions are not typeset on separate pages, but are separated by a \medskip.

Following up on the pretest angle first discussed in an earlier paragraph, Redesigning the **shortquiz** Environment, page 49, a single document can be constructed that can be published on-line, or published for paper distribution. This feature may be useful to some educators.

By the way, if you want to create a series of multiple choice questions with solutions, you must make up a lot of named destinations (the optional argument of the answers environment). Alternately, you can let IATEX assign the names for you, which provides for you a uniform naming system. You can use questionno to do this:

```
\begin{shortquiz} Answer each, then look at solutions.
\begin{questions}
\item ...
\begin{answers}[quiz:\thequestionno]{4}
...
\end{answers}
\begin{solution}
...
\end{solution}
\item ...
\begin{answers}[quiz:\thequestionno]{4}
...
\end{answers}
\begin{solution}
...
\end{answers}
\begin{solution}
...
\end{solution}
...
\end{solution}
\end{solution}
\end{questions}
\end{shortquiz}
```

## • The solutionsafter Option

The solutionsafter option works as described for the exercise environment. The option just sets a boolean switch. This switch can be controlled locally with \SolutionsAfter and \SolutionsAtEnd. Here is a simple example.

Quiz In what year did Columbus sail the ocean blue?

(a) 1490 (b) 1491 (c) 1492 (d) 1493

Solution: Columbus sailed the ocean blue in 1492. Some say he discovered San Salvatore, others say he first sited Cat Island in the Bahamas.

Here, I have surrounded the shortquiz environment with the command \SolutionsAfter before the environment, and with the command \SolutionsAtEnd just after.

This option may be useful in publishing an answer key to a multiple choice quiz. The quiz and solutions can be created together. The quiz can be published, then later, the quiz with complete solutions.

## • The proofing Option

For proofreading, use the proofing option of exerquiz.

```
\usepackage[proofing]{exerquiz}
```

When used, a symbol, defined by the command \proofingsymbol, will mark the correct answers, as defined in your source file. The command \proofingsymbol can be redefined, its definition is

```
\newcommand\proofingsymbol{\textcolor{webgreen}{$\bullet$}}
```

This option works for the quiz environment defined below (page 51), as well.

### • Moving the Solution Set

The solution set, by default, comes last in the file. You can move its positioning by including the command \includequizsolutions at any point after the last exercise. You'll note that I have moved the solutions in this file before the References section, as indicated, for example, by its position in the table of contents.

### 6.3. Redesigning the shortquiz Environment

The shortquiz environment can be redesigned to better suit your needs. In the paragraphs below, we describe how you can change titles and form elements.

## • Changing Titles

You can temporarily change the title for the **shortquiz** environment by redefining the macro **\sqlabel**; for example, the default definition of this macro is

```
\verb|\newcommand\sqlabel{\textcolor}| \quiz.||
```

The syntax for redefining \sqlabel is

```
\renewcommand\sqlabel{...new code goes here...}
```

You can redefine the *default* label as well; the default label is the title label that shortquiz uses when \sqlabel is *not present*. The default label is \eq@sqlabel and must be redefined using the macro \renewcommand. The best place for this to be done is the preamble. The syntax:

To change the entire document to use 'Exam' instead of 'Quiz', make the following changes in the preamble:

```
\makeatletter
% change default quiz title to 'Exam'
\renewcommand\eq@sqlabel{\textcolor{red}{Exam.}}
% change quiz solutions return label
\renewcommand\eq@sqslrtnlabel{End Exam}
% change solutions label
\renewcommand\eq@sqsllabel{%
  \string\textbf{Solution to Exam:}}
\renewcommand\eq@sqslsectitle{Solutions to Exams}
% change default running header for solutions
\renewcommand\eq@qslsecrunhead{Solutions to Exams}
\makeatother
```

▶ The above commands are 'global'—they are in effect throughout the entire document. You can temporarily change these labels using the \sqlabel, \sqslrtnlabel, \sqsllabel and \sqslsectitle. Note that you cannot temporarily change \eq@qslsecrunhead, the running label—this should be set in the preamble.

Should you want to make a series of multiple choice questions (using the questions environment) and combine them into a sort of review or pretest, a useful idea would be to number the solutions. The counter that maintains the question number is called questionno. You can then, for example, define

```
\renewcommand\eq@sqsllabel{%
  \string\textbf{Solution to Question \thequestionno:}}
```

▶ See the sample files webeqtst.tex and qz01.tex for examples. The later file gives examples of how to redefine some of the standard shortquiz labels.

### • Modifying Form Elements

For quizzes that use radio buttons (see page 45 above), the appearance of the radio buttons can be controlled using the "every" mechanism as described in the document eFormMan.pdf on eForm Support for the AcroTEX Bundle. The radio buttons can be modified using \everysqRadioButton.

Prior to the short quiz below, the following command was executed

\everysqRadioButton{\BC{.690}.769.871}\BG{.941 1.941}}

Quiz Was it in Xanadu did Kubla Kahn a stately pleasure dome decree?

True

False

Return to the defaults, if desired, by then emitting

\everysqRadioButton{}

▶ The short quiz can also have fill-in questions and various other controls, these are described in Section 8.4, The shortquiz Environment. There too, methods of modifying the appearance of the form elements are discussed.

### 7. The quiz Environment

Use the quiz environment to create graded quizzes. In this case, several (many) questions are bundled together. The student takes the quiz and responses are recorded by JavaScript. Upon completion of the quiz, the total score is reported to the student.

The quiz environment can generate multiple choice questions and math/text fill-in questions. The discussion of math and text fill-in questions is postponed to Section 8 on page 62

There are two types of quizzes, the link-style and form-style. In Section 7.2, we see that the quiz environment can also correct the quizzes.

The quiz environment consists of a series of nested environments. Inside the quiz environment is the questions environment (an enumerated list), and within that environment is the answers environment. Symbolically, we can express this as

```
quiz \supseteq questions \supseteq answers
```

The term 'answers' is, perhaps, not sufficiently descriptive; 'alternatives' would be more appropriate, but it requires more typing. :-)

▶ The answers environment requires one parameter, the num\_cols. If num\_cols is 1, a list environment is created; otherwise, a tabular environment is used.

This (tabular) environment has the following syntax:

► Following the quiz, or anywhere in the document, place the macro \ScoreField, defined in exerquiz, to display the results of the quiz:

```
\ScoreField{quizfieldname}
```

Important. The value of the parameter of the macro \ScoreField must match the quizfieldname defined in the argument of the quiz environment.

► There is a convenience macro, \currQuiz, that holds the name of the current quiz. Thus, we could have instead typed:

\ScoreField\currQuiz

Read the paragraph entitled 'The Score Field' on page 61 for more details on this macro.

## 7.1. Basic Usage

In this section we discuss the two basic quiz styles: Link-Style Quiz and Form-Style Quiz.

A paragraph is devoted to some modification that can be made at the beginning and end of the quiz. In addition, a **proofing** option is also described.

### • Link-Style Quiz

This style uses links to record the choices to the alternatives. The link method takes up less space in the pdf file than does the form-style.

Below is an example of a link-style quiz. Instructions should be given to guide the student in operating the quiz correctly.

Instructions. You must click on 'Begin Quiz' to initialize the quiz. Not doing so brings forth an error message. When finished, click on 'End Quiz'.

Begin Quiz Using the discriminant,  $b^2 - 4ac$ , respond to each of the following questions.

- 1. Is the quadratic polynomial  $x^2 4x + 3$  irreducible?
  - (a) Yes
- (b) No
- **2.** Is the quadratic polynomial  $2x^2 4x + 3$  irreducible?
  - (a) Yes
- (b) No
- **3.** How many solutions does the equation  $2x^2 3x 2 = 0$  have?
  - (a) none
- (b) one
- (c) two

End Quiz

### Score:

▶ While you are taking the test, and before you click on 'End Quiz', you can change your answers. A message box comes out, gives you your original choice, and asks you whether you really want to change your answer.

```
\begin{quiz}{qzdiscrl} % qz:discr=quiz field name
Using the discriminant, $b^2-4ac$, respond to each of the
following questions.
\begin{questions}
\item Is the quadratic polynomial $x^2-4x + 3$ irreducible?
\begin{answers}4
\AnsO Yes &\Ans1 No
\end{answers}
\item Is the quadratic polynomial $2x^2-4x+3$ irreducible?
\begin{answers}4
\Ans1 Yes &\Ans0 No
\end{answers}
\item How many solutions does the equation $2x^2-3x-2=0$ have?
\begin{answers}4
\Ans0 none &\Ans0 one &\Ans1 two
\end{answers}
\end{questions}
\end{quiz}\par
\ScoreField\currQuiz % matching quiz field name
```

▶ The convenience text macro, \currQuiz, contains the name of the the current quiz. This macro can be used as the argument of \ScoreField.

### • Form-Style Quiz

You may be thinking that such a quiz format—one in which the student cannot see the choices made—is not very good. It is perhaps adequate for two or three quick questions. For a longer quiz format, one would like to see a "checkbox" format. A quiz with a checkbox format can be obtained using the \*-form of the quiz environment:

```
\begin{quiz}*{quizfieldname}
...
...same format as before...
...
\end{quiz}
```

Here is the same sample quiz with the form-style option. The only change in the code is the insertion of the \*-option.

Instructions. You must click on 'Begin Quiz' to initialize the quiz. Not doing so, brings forth an error message. When finished, click on 'End Quiz'.

Begin Quiz Using the discriminant,  $b^2 - 4ac$ , respond to each of the following questions.

| L. | . Is the quadratic | polynomial $x^2 - 4x + 3$ irreducible?  |
|----|--------------------|-----------------------------------------|
|    | Yes                | No                                      |
| 2. | . Is the quadratic | polynomial $2x^2 - 4x + 3$ irreducible? |
|    | Yes                | No                                      |

| 3. How many | solutions does t | he equation $2x^2 -$ | 3x - 2 = 0 have? |
|-------------|------------------|----------------------|------------------|
| none        | one              | $\Box$ two           |                  |
| End Quiz    |                  |                      |                  |
| Score:      |                  |                      |                  |
|             |                  |                      |                  |

- ▶ Before completing the quiz, a student can easily change alternatives
- ▶ This type is more suitable for longer quizzes. The choices the student makes are visually recorded for the student to review and change before clicking on 'End Quiz'. A partial verbatim listing:

```
\begin{quiz}*{qzdiscrf}
Using the discriminant, $b^2-4ac$, respond to each of the
following questions.
\begin{questions}
......
\end{questions}
\end{quiz}\par
\ScoreField{qzdiscrf}
```

▶ See the sample files webeqtst.tex and qz02.tex for examples. The later file gives examples of how to customize quiz.

# • Overriding the 'quiztype' Parameter

You can globally declare that all quizzes to be a link-type or form-type by using the command \quiztype. Placing \quiztype{f} in the preamble (or prior to any quiz) will cause all quizzes following that command to be form-type quizzes. Similarly, \quiztype{1} will produce all link-type quizzes.

The command \quiztype causes the quiz environment to ignore the first optional parameter (the '\*'). You can make the environment obey this optional parameter by using \defaultquiztype.

The sample file quizpts.tex illustrates these collections of commands.

### • The BeginQuiz and EndQuiz Form Buttons

The default setup the the quiz environment is to have hypertext links for the 'Begin Quiz' and 'End Quiz'. You can also redefine this linking and use a form button instead Prior to your quiz, use the following code, if desired.

\useBeginQuizButton \useEndQuizButton Begin Quiz Answer each of the following. Passing is 100%.

- 1. Who created T<sub>E</sub>X?
  - (a) Knuth (b) Lamport
- (c) Carlisle
- (d) Rahtz

- 2. Who originally wrote LATEX?
  - (a) Knuth
- (b) Lamport
- (c) Carlisle
- (d) Rahtz

End Quiz

Score:

Revert back to link-style as follows:

\useBeginQuizLink \useEndQuizLink

The commands \useBeginQuizButton and \useEndQuizButton each have an optional argument that can be used to modify the appearance of the buttons.

\useBeginButton[\textColor{0 0 1}]

would create a 'Begin Quiz' button with blue text for the button label.

## • The proofing Option

For proofreading, use the proofing option of exerquiz.

\usepackage[proofing]{exerquiz}

When used, a symbol, defined by the command \proofingsymbol, will mark the correct answers, as defined in your source file. The command \proofingsymbol can be redefined, its definition is

\newcommand\proofingsymbol{\textcolor{webgreen}{\$\bullet\$}}

This option works for the **shortquiz** environments defined above (page 43), as well.

## • Setting the Threshold

The default behavior of the quiz environment is that a student can begin the quiz and finish the quiz without answering any or all of the questions. This is called a lowThreshold and is the default behavior.

The document author can set a highThreshold be re-defining the \minQuizResp macro. The default defintion is

\newcommand\minQuizResp{lowThreshold}

However, if you make the definition

\renewcommand\minQuizResp{highThreshold}

the student is required to answer all the questions of a quiz.

Actually, lowThreshold and highThreshold are JavaScript functions that are called when the "End Quiz" button is clicked. If the threshold is not met, an alert box appears informing the user of this.

The document author can write a custom threshold function and place its name in the \minQuizResp macro. See the exerquiz source code for the highThreshold() function for an example of how to do this.

## 7.2. Correcting the Quizzes with JavaScript

Beginning with exerquiz, version 1.2, you can now correct quizzes created by the quiz environment. To correct the quizzes, simply include an additional element into your quiz, a correction button. The correction button is installed using the macro \equiversity equiton.

▶ The following is a link-style quiz.

Begin Quiz Using the discriminant,  $b^2 - 4ac$ , respond to each of the following questions.

- 1. Is the quadratic polynomial  $x^2 4x + 3$  irreducible?
  - (a) Yes
- (b) No
- **2.** Is the quadratic polynomial  $2x^2 4x + 3$  irreducible?
  - (a) Yes
- (b) No
- **3.** How many solutions does the equation  $2x^2 3x 2 = 0$  have?
  - (a) none
- (b) one
- (c) two

End Quiz

Score: Correct

**Legend:** A  $\checkmark$  indicates a correct response; a x, indicates an incorrect response, in this case, the correct answer is marked with a  $\bullet$ .

A partial verbatim listing of this quiz follows:

\begin{quiz}{qzdiscr11} Using the discriminant, \$b^2-4ac\$,
respond to each of the following questions.
\begin{questions}
......
\end{questions}
\end{questions}
\end{quiz}

\ScoreField{qzdiscr11}\eqButton{qzdiscr11}

▶ The macro \eqButton is used to create a nice "correction" button. JavaScript is used to correct the quiz. The only required argument is the field label that uniquely defines the field in which the total score is

placed. See the section entitled 'The 'Correction' Button' on page 60 for more details on how to use this macro.

- ▶ The \eqButton will not work until the user has clicked on 'End Quiz'. The user can re-take the quiz simply by clicking on 'Begin Quiz', the form fields and JavaScript variables will be cleared.
- ▶ It is possible to take this form data and submit it to a CGI script for processing (The data can be saved to a database, for example.) However, there is no built-in capability for this in the exerquiz package.

The same quiz can be written in form-style simply by inserting the \*-option.

Instructions. You must click on 'Begin Quiz' to initialize the quiz. Not doing so, brings forth an error message. When finished, click on 'End Quiz'.

Begin Quiz Using the discriminant,  $b^2 - 4ac$ , respond to each of the following questions.

| <b>1.</b> Is the quadratic polynomial $x^2 - 4x + 3$ irreducible?        |
|--------------------------------------------------------------------------|
| Yes No                                                                   |
| <b>2.</b> Is the quadratic polynomial $2x^2 - 4x + 3$ irreducible?       |
| Yes No                                                                   |
| <b>3.</b> How many solutions does the equation $2x^2 - 3x - 2 = 0$ have? |
| none one two                                                             |
| End Quiz Score: Correct                                                  |

▶ In the partial verbatim listing that follows, notice the field name as been changed from qz:discr1-1 to qzdiscr1. The different quizzes must have a unique field name.

```
\begin{quiz}*{qzdiscr1f} Using the discriminant, $b^2-4ac$,
respond to each of the following questions.
\begin{questions}
......
\end{questions}
\end{questions}
\end{quiz}\quad\ScoreField\currQuiz\eqButton\currQuiz
```

▶ Notice that in this example, the \ScoreField and the \eqButton are positioned following the 'End Quiz'; this makes the design more compact and nicer looking.

## • The nocorrections Option

Including the corrections adds quite a bit more JavaScript code to the .pdf document, this feature is 'on' by default. If you have a document in which you do not want to have the option of offering corrected quizzes, then just specify nocorrections is the option list of exerquiz.

There are also a couple of macros you can use to override the option switch: \CorrectionsOn and \CorrectionsOff. Each remains in affect until the other is invoked.

▶ If the nocorrections option is taken, then the \eqButton does not appear for a quiz.

### 7.3. Quizzes with Solutions

In addition to scoring and marking the quizzes, you can also (optionally) provide solutions as well. To enter a solution to a multiple choice question, use a solution environment, and attached a named destination to the answers environment. A partial verbatim listing follows the next example.

Begin Quiz Answer each of the following. Passing is 100%.

| 1. Who cr | eated $T_EX$ ?   |                                                                                       |          |       |
|-----------|------------------|---------------------------------------------------------------------------------------|----------|-------|
| Knu       | th Lan           | nport [                                                                               | Carlisle | Rahtz |
| 2. Who or | iginally wrote E | $^{\Upsilon}\!\!\!\!\!\!\!\!\!\!\!\!\!\!\!\!\!\!\!\!\!\!\!\!\!\!\!\!\!\!\!\!\!\!\!\!$ |          |       |
| Knu       | th Lan           | nport [                                                                               | Carlisle | Rahtz |
|           |                  |                                                                                       |          |       |
| End Quiz  | Score:           |                                                                                       | Correct  |       |

After the quiz is completed and the corrections button is pressed, the corrections appear. The correct answer has a green filled circle or a green check; this circle is now outlined by a green rectangle to indicate that this is a link to the solution. Click on the green dot and jump to the solution!

Solutions do not have to appear. Some problems can have solutions, while others do not. The ones with the solutions have the green boundary to indicate a link to the solution.

Here is a partial listing of the above example.

\begin{quiz}\*{qzTeXl} Answer each of the following.
Passing is 100\%.
\begin{questions}
\item Who created \TeX?
\begin{answers}[knuth]4
\Ans1 Knuth &\Ans0 Lamport &\Ans0 Carlisle &\Ans0 Rahtz
\end{answers}
\begin{solution}
Yes, Donald Knuth was the creator of \TeX.
\end{solution}

....
\end{questions}
\end{quiz}\quad\ScoreField\currQuiz\eqButton\currQuiz

Notice that in the answers environment, an optional parameter [knuth] appears. The value of this parameter is a unique name for the solution to the quiz. Notice also, the solution environment follows, and is not nested within the answers environment.

# 7.4. How to Modify the quiz Environment

There are four ways the appearance of the quizzes can change:

- $\bullet$  change the titles
- change the 'check' appearance
- change the text field in which the score appears,
- change the appearance of the 'Correction' button.

This section discusses each of these four in turn.

## • The Quiz Titles

It is possible to redefine the quiz titles and other labels if desired.

## ► Locally:

\renewcommand\bqlabel{Begin Exam}
\renewcommand\eqlabel{End Exam}

► Globally:

\makeatletter \renewcommand\eq@bqlabel{Begin Exam} \renewcommand\eq@eqlabel{End Exam} \makeatother

## • The check appearance

The appearance of the 'check' can be chosen using the \symbolchoice macro of the exerquiz package. The permissible values for the argument of \symbolchoice are check (the default), circle, cross, diamond, square, and star.

This quiz was generated by inserting \symbolchoice{diamond} before the quiz. The multiple choice field is actually a radio button field. The appearance of these radio buttons can be modified using the command \everyqRadioButton.

```
\symbolchoice{diamond}
\everyqRadioButton{\textColor{0 0 1 rg}
\BC{.690 .769 .871}\BG{.941 1 .941}}
```

Begin Quiz Answer each of the following. Passing is 100%.

| End Quiz         | Score:      |                  | Correct  |       |
|------------------|-------------|------------------|----------|-------|
| Knı              | ıth         | Lamport          | Carlisle | Rahtz |
| <b>2.</b> Who or | riginally   | wrote $\LaTeX$ ? |          |       |
| Knı              | $_{ m ith}$ | Lamport          | Carlisle | Rahtz |
| 1. Who ca        | reated T    | EX?              |          |       |

If desired, we can return to the defaults:

\symbolchoice{check} % restore the default
\everyqRadioButton{}

► The \symbolchoice can also be introduced into the flow of the code through the \everyqRadioButton:

```
\everyqRadioButton{\symbolchoice{diamond}\textColor{0 0 1 rg}
\BC{.690 .769 .871}\BG{.941 1 .941}}
```

After the quiz, we could return to the defaults by

\everyqRadioButton{}

▶ See the document eFormMan.pdf on eForm Support for complete documentation on how to modify a field using the optional first argument, and how to use the "every" command.

### • Change color of Correction Marks

The colors used to mark the quiz can be changed by redefining the commands  $\commands$  or correctColor and  $\commands$  in the preamble or before. Below are the defaults:

```
\renewcommand\checkColor{color.red}
\renewcommand\crossColor{color.red}
\renewcommand\correctColor{["RGB", 0, .6, 0]} % webgreen
```

The colors are inserted into the field using JavaScript, so the color definitions are in the color space of the JavaScript object model.

### • The 'Correction' Button

The 'Correction' button is defined by the  $\ensuremath{\verb|\ensuremath|}$  defined by the  $\ensuremath{\verb|\ensuremath|}$  defined by the  $\ensuremath{\verb|\ensuremath|}$  defined by the  $\ensuremath{\verb|\ensuremath|}$  defined by the  $\ensuremath{\verb|\ensuremath|}$  defined by the  $\ensuremath{\verb|\ensuremath|}$  defined by the  $\ensuremath{\verb|\ensuremath|}$  defined by the  $\ensuremath{\verb|\ensuremath|}$  defined by the  $\ensuremath{\verb|\ensuremath|}$  defined by the  $\ensuremath{\verb|\ensuremath|}$  defined by the  $\ensuremath{\verb|\ensuremath|}$  defined by the  $\ensuremath{\verb|\ensuremath|}$  defined by the  $\ensuremath{\verb|\ensuremath|}$  defined by the  $\ensuremath{\verb|\ensuremath|}$  defined by the  $\ensuremath{\verb|\ensuremath|}$  defined by the  $\ensuremath{\verb|\ensuremath|}$  defined by the  $\ensuremath{\verb|\ensuremath|}$  defined by the  $\ensuremath{\verb|\ensuremath|}$  defined by the  $\ensuremath{\verb|\ensuremath|}$  defined by the  $\ensuremath{\verb|\ensuremath|}$  defined by the  $\ensuremath{\verb|\ensuremath|}$  defined by the  $\ensuremath{\verb|\ensuremath|}$  defined by the  $\ensuremath{\verb|\ensuremath|}$  defined by the  $\ensuremath{\verb|\ensuremath|}$  defined by the  $\ensuremath{\verb|\ensuremath|}$  defined by the  $\ensuremath{\verb|\ensuremath|}$  defined by the  $\ensuremath{\verb|\ensuremath|}$  defined by the  $\ensuremath{\verb|\ensuremath|}$  defined by the  $\ensuremath{\verb|\ensuremath|}$  defined by the  $\ensuremath{\verb|\ensuremath|}$  defined by the  $\ensuremath{\ensuremath|}$  defined by the  $\ensuremath{\ensuremath|}$  defined by the  $\ensuremath{\ensuremath|}$  defined by the  $\ensuremath{\ensuremath|}$  defined by the  $\ensuremath{\ensuremath|}$  defined by the  $\ensuremath{\ensuremath|}$  defined by the  $\ensuremath{\ensuremath|}$  defined by the  $\ensuremath{\ensuremath|}$  defined by the  $\ensuremath{\ensuremath|}$  defined by the  $\ensuremath{\ensuremath|}$  defined by the  $\ensuremath{\ensuremath|}$  defined by the  $\ensuremath{\ensuremath|}$  defined by the  $\ensuremath{\ensuremath|}$  defined by the  $\ensuremath{\ensuremath|}$  defined by the  $\ensuremath{\ensuremath|}$  defined by the  $\ensure$ 

```
\eqButton[mod_appear]{field_name}
```

The second parameter is the field name that contains the total score for the quiz (see the above examples). It also has one optional argument that can be used to modify the appearance of the button.

In addition to the optional parameter for modifying the appearance of the button, **\eqButton**, there is also a "global" mechanism for modifying the appearance of the button field. These are

## Global Modification: \everyButtonField and \everyeqButton

The first one modifies the appearance of every quiz button field, the second can be used to modify all \eqButtons.

▶ See the document eFormMan.pdf on *eForm Support* for complete documentation on how to modify a field using the optional first argument, and how to use the "every" command.

#### • The Score Field

The score field is the text field to which the quiz (and its underlying JavaScript) reports the score. This field can be constructed using the \ScoreField macro

\ScoreField[mod\_appear]{field\_name}

In the simplest case, \ScoreField takes one argument, as above, the field\_name of the associated quiz. It's expansion produces a read-only text field that is 1.5 inches in width with a red border. The initial text that appears in the field is the expansion of the macro \eqScore. The expansion of \eqScore depends on the language option: \eqScore expands to 'Score:' by default, to 'Punkte:' for the german option and to 'Score:' for the french option.

The macro \ScoreField also has an optional parameter that can be used to modify the appearance of the text field. Should the document author want to change the basic look of the text field produced by \ScoreField, just introduce the changes through this optional parameter.

In addition to the optional parameter for modifying the appearance of the text field, \ScoreField, there is also a "global" mechanism for modifying the appearance of the button field. These are

Global Modification: \everyeqTextField and \everyScoreField The first one modifies the appearance of every quiz text field, the second can be used to modify all \ScoreFields.

▶ See the document eFormMan.pdf on eForm Support for complete documentation on how to modify a field using the optional first argument, and how to use the "every" command.

Begin Quiz Answer each of the following. Passing is 100%.

| 1. What T <sub>E</sub> X Sy    | stem does Tho             | omas Esser maint             | ain?                                |
|--------------------------------|---------------------------|------------------------------|-------------------------------------|
| $\prod { m MikT}_{ m E}{ m X}$ | $\Box$ csT <sub>E</sub> X | $\square$ teT <sub>E</sub> X | $\prod \operatorname{fpT_{\!E}\!X}$ |
| 2. What T <sub>E</sub> X Sy    | stem does Fab             | rice Popineau m              | aintain?                            |
| MikT <sub>E</sub> X            | $\Box$ csT <sub>E</sub> X | $\Box$ teT <sub>E</sub> X    | fpT <sub>E</sub> X                  |

The new part is the customized scoring and correction button. Here is a verbatim listing of the \ScoreField and \eqButton macros.

\ScoreField[\BC{0 0 1}]{qz:TeXc}%

```
\eqButton[\BC{0 0 1}
                         % blue border color
\CA{TeX}
                         % Button text
\RC{Users}
                         % rollover text
\AC{Group}
                         % pushed text
\textFont{TiRo}
                         % text font: Times Roman
\textSize{10}
                         % text size: 10 point
\textColor{0 0 1 rg}
                         % blue text
\W{1}\S{I}
                         % border width 1, inset button
]{qz:TeXc}
```

- ► This example—as well as others—appears in webeqtst.tex, a test file that accompanies the AcroTFX Bundle.
- ▶ See the file qz02.tex for details and examples of how to modify the quiz titles. The language files, e.g., eqfr.def and eqde.def, demonstrate how to redefine all variables, including those listed above.

### 7.5. Adding Points to a Quiz

The discussion of this topic can be found in 'Assigning Points' on page 80.

## 8. Objective Style Questions

Beginning with version 2.0 of exerquiz, objective style questions can be posed. Single questions can be posed in the oQuestion environment, multiple questions can be placed in either the shortquiz or the quiz environments. This section discusses this type of question and all of its supporting commands.

## 8.1. Math and Text Questions

Exerquiz distinguishes between two types of open ended or objective questions:

- 1. A mathematical question that requires a mathematical expression as the answer.
- **2.** A question that requires a text answer.
- ▶ The demo file jquiztst.tex is an important source of examples and instruction for the mathematical type question; additionally, the file jtxttst.tex has many examples for the text type question.

### • The Mathematical Question

At this stage in the development of exerquiz, a (mathematical) question can be posed that requires an answer that is a function of one or more declared variables x, y, z, etc. Thus, when the declared variables x, y, z are given a value, the answer is reduced to a number.

For example, the answer to the question "Differentiate  $\frac{d}{dx}\sin^2(x)$ ", is a function in one variable x, it can be evaluated numerically and can, therefore, be posed:

$$ightharpoonup$$
 Differentiate  $\frac{d}{dx}\sin^2(x) =$ 

See '\RespBoxMath: The Math Question' on page 63 for details. In contrast, consider the question: "Name the probability distribution popularly referred to as the 'bell-shaped curve'." The answer to this question cannot be reduced to a numerical value. This question can be posed as an text objective question, or, it does lend itself to a

### • The Text Question

multiple choice question, however.

You can also pose questions that require a text answer; for example,

▶ Name the probability distribution popularly referred to as the "bell-shaped curve".

See '\RespBoxTxt: The Text Question' on page 67 for details.

## 8.2. The oQuestion Environment

The oquestion environment is a very simple environment for posing a *single* question and will be used in this section to discuss in detail the macros for posing mathematical and text open questions.

The syntax for the oQuestion environment is

\begin{oQuestion}{<field\_name>}
<A math or text open ended question.>
\end{oQuestion}

The environment takes one required argument, a unique name for the question. This name, field\_name, is used by other supporting macros.

## • \RespBoxMath: The Math Question

The \RespBoxMath command is used for posing an objective question. This command must appear in the oQuestion, shortquiz or quiz environments. In this section we discuss only the oQuestion environment.

The following is a minimal example. Additional enhancements will be discussed in subsequent sections.

$$ightharpoonup$$
 Differentiate  $\frac{d}{dx}\sin^2(x) =$ 

The code for the above example is

```
\begin{oQuestion}{sine1}
\redpoint Differentiate $\dfrac d{dx} \sin^2(x) =
\RespBoxMath{2*sin(x)*cos(x)}{4}{.0001}{[0,1]}$
\end{oQuestion}
```

The \RespBoxMath need not appear in math mode.

You can also pose multivariate questions as well, for example

$$\blacktriangleright \frac{\partial}{\partial y} 4x^2 y^3 = \boxed{}$$

The code for the above example is

```
\begin{oQuestion}{multivariate}
\redpoint $\dfrac{\partial}{\partial y} {4 x^2 y^3 }
= \RespBoxMath{12*x^2*y^2}(xy){4}{.0001}{[0,1]x[0,1]}$
\end{oQuestion}
```

See the file multivar.tex for more examples quizzes involving multivariate problems.

The algorithm used for determining the correctness of the answer entered by the user is very simple: The user's answer and the correct answer are evaluated at randomly selected points in an interval, then compared. If any of the comparisons differ by more than a preselected amount, an  $\epsilon$  value, if you will, the user's answer is declared incorrect; otherwise, it is considered correct.<sup>4</sup>

The command  $\RespBoxMath$  takes ten parameters, five optional and five required:

\RespBoxMath[#1]#2(#3)[#4]#5#6#7#8[#9]\*#10

## Parameters:

- #1: Optional parameter used to modify the appearance of the text field. See The 'Correction' Button for examples, and exerquiz.dtx for a listing of all controlling macros.
- #2: The correct answer to the question. This must be a numerical value, or a function of one variable. JavaScript Note: In JavaScript, functions such as sin(x) and cos(x) are methods of the Math object. It is not necessary, however, to type Math.sin(x) or Math.cos(x); this is done by inserting the expression into a with(Math) group. For example,

with(Math){ 
$$2*sin(x)*cos(x)$$
 }.

#3 : An optional parameter, delimited by parentheses, that defines the independent variable; x, is the default value. Note that this

<sup>&</sup>lt;sup>4</sup>The idea for evaluating user input in this way comes from Drs. Wlodzimierz Bryc and Stephan Pelikan of The University of Cincinnati.

parameter is set off by parentheses. For a multivariate question, just list the variables in juxtaposition, (xyz).

Beginning with version 5.5 of exerquiz, an alternate method is to delimit with commas (x,y,n) and include the type of the variables (r:x,r:y,i:n), where "r" means a real variable and "i" means an integer variable. When a type is not specified explicitly, "r" is assumed. The variables must be either of the old style (no commas, no typing) or the new style. Do not mix the styles.

See the example in 'Some Enhancements' on page 68 of the section below and see the demo file integer\_test.tex to demonstrate the new method for specifying variables.

- #4 : Optional, a named destination to the solution to the question. If this parameter appears, then a solution must follow the question, enclosed in a solution environment.
- #5: The number of samples points to be used, usually 3 or 4 is sufficient.
- #6 : Precision required, the  $\epsilon$  value, if you will.
- #7: Parameters #7 and #8 are used to define the interval from which to draw the sample points. There are two forms: (1) #7 is the left-hand endpoint of the interval and #8 is the right-hand endpoint (the use of #7 and #8 in this form is deprecated); (2) the interval is defined by standard interval notation, [a,b]. For a multivariate question—one where parameter #2 lists more than one variable, separate the intervals for each variable by a 'x', [0,2]x[1,2]x[3,4].
- #8: (1) #8 is the right-hand endpoint of the interval (the use of this parameter is deprecated); (2) in the second case, #8 is not used.
- #9 : This optional parameter is the name of a customized comparison function.

Beginning with version 5.5 of exerquiz, this argument can also be a JavaScript object with at most two properties: priorParse and comp. priorParse is used to insert additional JavaScript into ProcResp prior to processing the user's answer; this allows additional "filtering" of the user's response. The value of priorParse can either be a single function, or an array of functions. These functions take UserAns as its argument and return either null, if UserAns is not acceptable, or true, if it is ok for processing. The value of comp is the name of the function to be used to compare answers.

See the demo file integer\_tst.tex for examples of usage.

- #10: (Only detected if following an asterisk, '\*') The name of a JavaScript function that is to be used to process the user input.
- ► For the above example,

 $\RespBoxMath{2*sin(x)*cos(x)}{4}{.0001}{[0,1]}$ 

no optional parameter is specified; the correct answer written in valid JavaScript is 2\*sin(x)\*cos(x); evaluation of the user's answer is done by randomly selecting 4 points from the interval [0,1]; if the evaluation at any of the 4 points differs from the evaluation of the correct answer at the same point by more than  $\epsilon = 0.0001$ , the user's answer is considered wrong.

Once you choose the question to ask, you must then select the values of the parameters for \RespBoxMath.

#### ► Some Comments:

- 1. The correct answer can be written either with valid JavaScript, or in the same syntax a user would enter the answer with. The functions and operators are pretty much as expected. See the the demo file jquiztst.tex for some discussion how authors and users should enter their answers.
- 2. The interval from which the sample points are taken needs to be chosen with care. The interval must, obviously, be a subset of the domain of the answer function. Choose an interval away from any singularities the answer may have.
- 3. The JavaScript of Acrobat 5.0 does have exception handling, but this has not been incorporated into the code yet. Taking advantage of this new capability will be my next project. Exception handling will give the code protection against user's entering spurious answers. For example, based on the correct answer, the author chooses the interval [0,1], but the user enters a function whose domain does not contain the interval, such as (x-1)^(1/2).
- ► See the file jquiztst.pdf for various examples of the math questions. The source code is available from the main AcroTeX Bundle Web Site By using the optional first parameter, you can modify the appearance of the field "locally". There is also a "global" mechanism as well:

## Global Modification: \everyeqTextField, \everyRespBoxMath

The first one modifies the appearance of every quiz text field, and the second can be used to modify all fields created using \RespBoxMath.

▶ See the document eFormMan.pdf on eForm Support for complete documentation on how to modify a field using the optional first argument, and how to use the "every" command.

# • \RespBoxTxt: The Text Question

You can also pose a question that takes a simple text response. The basic command for posing this type of question is \RespBoxTxt. Consider the example given earlier:

▶ Name the probability distribution popularly referred to as the "bell-shaped curve".

The underlying JavaScript compares the user's response against acceptable alternatives, as supplied by the author of the question. If there is a match, the response is deemed correct.

The code for this example is

\begin{oQuestion}{exTxt1}
\redpoint Name the probability distribution popularly
referred to as the ''bell-shaped curve''.\
\RespBoxTxt{0}{0}{4}{\Normal}{\Normal Distribution}%
{Gaussian}{Gaussian Distribution}
\end{oQuestion}

The command \RespBoxTxt takes five or more parameters.

\RespBoxTxt[#1]#2#3[#4]#5<plus listing of alternatives>

### Parameters:

- #1: Optional parameter used to modify the appearance of the text field. See The 'Correction' Button for examples, and exerquiz.dtx for a listing of all controlling macros.
- #2 : This required parameter is a number that indicates the filtering method to be used. Permissible values of this parameter are
  - -1: (The default) The author's and user's answers are not filtered in any way. (Spaces, case, and punctuation are preserved.)
  - **0:** The author's and user's answers are converted to lower case, any white space and non-word characters are removed.
  - 1: The author's and user's answers are converted to lower case, any white space is removed.
  - 2: The author's and user's answers are stripped of any white space.

See the JavaScript function eqFilter in exerquiz.dtx for the program code details. Additional filtering options may be added.

- #3 : This parameter a number that indicates the compare method to be used. Permissible values of this parameter are
  - 0: (The default) The author's and user's answers are compared for an exact match. (These answers are filtered before they are compared.)

1: The user's response is searched in an attempt to get a substring match with the author's alternatives. Additional comparison methods may be added.

See the JavaScript function compareTxt in exerquiz.dtx for the program code details.

- #4 : Optional, a named destination to the solution to the question. If this parameter appears, then a solution must follow the question, enclosed in a solution environment.
- #5: This required parameter is the number of alternative answers that are acceptable. The alternative answers are listed immediately after this parameter. (The example above specified that 4 alternatives follow.)
- ▶ See the file jtxttst.pdf for examples of the differences between various combinations of filtering rules and comparison methods. The source code is available from the main AcroTFX Bundle Web Site

By using the optional first parameter, you can modify the appearance of the field "locally". There is also a "global" mechanism as well:

Global Modification: \everyeqTextField and \everyRespBoxTxt
The first mechanism modifies the appearance of every quiz text field,
the second can be used to modify all fields created using \RespBoxTxt.

▶ See the document eFormMan.pdf on eForm Support for complete documentation on how to modify a field using the optional first argument, and how to use the "every" command.

### 8.3. Some Enhancements

There are several enhancements to the math (using \RespBoxMath) and text (using \RespBoxTxt) open-ended question beyond the minimal examples given earlier. These enhancements can be used within the oQuestion, the shortquiz, and the quiz environments.

# • Including an Answer Key with \CorrAnsButton

The correct solution can be included in the question as well; just include the command \CorrAnsButton. This command takes one parameter, the correct answer that will be viewed when the user clicks on the button.

The example below also illustrates the (optional) third parameter of  $\RespBoxMath$ . Here we pose the question in the variable t rather than the default variable of x.

**▶** Differentiate

$$\frac{d}{dt}\sin^2(t) =$$
 Ans

The listing follows:

```
\begin{oQuestion}{sine2}\\[1ex]
\redpoint Differentiate $\dfrac d{dt} \sin^2(t) =$
\RespBoxMath{2*sin(t)*cos(t)}(t){4}{.0001}{0}{1}\kern1bp
\CorrAnsButton{2*sin(t)*cos(t)}
\end{oQuestion}
```

The \CorrAnsButton takes one parameter, the correct answer. This answer is (usually) the same as the one given as the second argument (the optional argument is the first) in the \RespBoxMath command.

▶ The \CorrAnsButton also controls access to the (optional) solution, see the next section.

### • Including a Solution

In addition to a correct answer, you can also include a solution to the question. Insert the optional fourth parameter—fourth for both \RespBoxMath and \RespBoxTxt—into the parameter list giving the name of the destination to the solution. Follow the question by a solution environment containing the solution.

The user Shift-Clicks on the  $\texttt{\CorrAnsButton}$  to jump to the solution.

### **▶** Differentiate

```
\frac{d}{dt}\sin^2(t) = Ans
```

The listing follows:

```
\begin{oQuestion}{sine3}\\[1ex]
\redpoint Differentiate $\dfrac d{dt} \sin^2(t) =$
\RespBoxMath{2*sin(t)*cos(t)}(t)[sine3]{4}{.0001}{0}{1}\kern1bp
\CorrAnsButton{2*sin(t)*cos(t)}
\begin{solution}
$$
\frac d{dx}\sin^2(x) = 2\sin(x)\cos(x) = \sin(2x)
$$
\end{solution}
\end{oQuestion}
```

▶ The \CorrAnsButton works the same way for the shortquiz and the quiz environments.

# • Including a Tally Box

The macro \sqTallyBox is used to keep a running total of the number of wrong answers a user has entered into the response box.

For example,

**▶** Differentiate

$$\frac{d}{dx}\sin^2(x) = \boxed{ Ans}$$

The listing follows:

\begin{oQuestion}{sine4}
\redpoint Differentiate\\[1ex]
\$\dfrac d{dx} \sin^2(x) =\$
\RespBoxMath{2\*sin(x)\*cos(x)}{4}{.0001}{0}{1}\kern1bp
\CorrAnsButton{2\*sin(x)\*cos(x)}\kern1bp
\sqTallyBox
\end{oQuestion}

► The tally box can be used within the oQuestion and shortquiz environments; in the quiz environment, no tally box is used.

# • Clearing the Fields

For the oQuestion and the shortquiz environments, you can clear the response box fields by placing insert \sqClearButton.

#### **▶** Differentiate

The listing follows:

\begin{oQuestion}{sine5}
\redpoint Differentiate\\[1ex]
\$\dfrac d{dx} \sin^2(x) =\$
\RespBoxMath{2\*sin(x)\*cos(x)}{4}{.0001}{0}{1}%
\CorrAnsButton{2\*sin(x)\*cos(x)}\kern1bp
\sqTallyBox\kern1bp\sqClearButton
\end{oQuestion}

You'll notice that I've inserted a \kern1bp to separate the two fields \sqTallyBox and \sqClearButton. This is to keep their borders from overlapping.

## 8.4. The shortquiz Environment

The objective question (with or without the presence of a correction box, \corrAnsButton or a tally box \sqTallyBox) can be mixed in with multiple choice questions.

Solutions to the questions can also be included using a solution environment. Click on the "Ans" button to get the answer to a question; shift-click on the "Ans" button to get the solution.

Quiz Answer each of the following. Passing is 100%.

| 1. | If $f$ is different        | tiable, then , | f is continuous.      |          |       |      |
|----|----------------------------|----------------|-----------------------|----------|-------|------|
|    | (a) True                   |                |                       |          |       |      |
| 2. | $\frac{d}{dx}\sin^2(x) = $ |                |                       |          | Ans   |      |
| 3. | Name one of                | the two peop   | le recognized as a fo | under of | Calcu | lus. |

Ans

Clear

▶ When using objective questions within a shortquiz environment, you must give a unique field name as an optional argument of the environment. The listing of this example follows:

```
\begin{shortquiz}[oQsq] % <-- unique field name</pre>
Answer each of the following. Passing is 100\%.
\begin{questions}
\item If $f$ is differentiable, then $f$ is continuous.
\begin{answers}{4}
\Ans1 True & \Ans0 False
\end{answers}\hfill\sqTallyBox
\int \int d^2x d^2x d^2x = 1
\RespBoxMath{2*sin(x)*cos(x)}[sinsqx]{4}{.0001}{0}{1}%
\kern1bp\sqTallyBox
\begin{solution}
$$
    \frac{d\{dx}\sin^2(x) = 2\sin(x)\cos(x) = \sin(2x)}
$$
\end{solution}
\item Name \emph{one} of the two people recognized
as a founder of Calculus.\vadjust{\kern3pt}\newline
\RespBoxTxt{2}{0}[newton]{5}{Isaac Newton}{Newton}{I. Newton}%
{Gottfried Leibniz}{Leibniz}\hfill
\CorrAnsButton{Isaac Newton or Gottfried Leibniz}%
\kern1bp\sqTallyBox
\begin{solution}
Yes, Isaac Newton and Gottfried Leibniz are considered
founders of Calculus.
\end{solution}
\end{questions}
\end{shortquiz}
\begin{flushright}
\sqClearButton\kern1bp\sqTallyTotal %<-- total tally
\end{flushright}
```

### **Example Notes:**

- Note the optional argument, giving this collection of questions a common base name. All supporting macros use this name.
- The named destination to the solution is entered with parameter #5 of \RespBoxMath, and with parameter #4 of \RespBoxTxt.
- In this example, another built-in macro, \sqTallyTotal was used. This macro creates a text field that accumulates the totals of all the tally boxes.
- ► The shortquiz environment can also be used for a single objective question. Just don't use the questions environment within.

\begin{shortquiz}[anExample]
< an objective style question >
\end{shortquiz}

### 8.5. The quiz Environment

Objective questions can be mixed in with multiple choice questions within the quiz environment. When posing an objective style question in the quiz environment, use the \RespBoxMath and \RespBoxTxt commands and optionally include the \CorrAnsButton.

Since the evaluation of the quiz is delayed until the user has finished the quiz, the \sqTallyBox macro is not needed.

Begin Quiz Answer each of the following. Passing is 100%.

| 1. If $f$ is differentiable, then $f$ is continuous.  True False    |              |
|---------------------------------------------------------------------|--------------|
| $2. \ \frac{d}{dx}\sin^2(x) = $                                     | Ans          |
| <b>3.</b> Name <i>one</i> of the two people recognized as a founder | of Calculus. |
|                                                                     | Ans          |
| End Quiz Score: Correct                                             |              |
| Answers:                                                            |              |

- ▶ The buttons created by \CorrAnsButton are hidden until the user ends the quiz (and gets scored) and clicks on the corrections button (\eqButton). The \CorrAnsButton should not be included if there is no \eqButton.
- ▶ If there is a solution to the problem, the "Ans" button is outlined in green. Shift-click on the "Ans" button to jump to the solution.
- ▶ The quiz environment requires a field name. This same name is used by the objective style question as well.

The listing for the above example follows.

```
\begin{quiz}*{oQq}
Answer each of the following. Passing is 100\%.
\begin{questions}

\item If $f$ is differentiable, then $f$ is continuous.
\begin{answers}{4}
\Ans1 True & \Ans0 False
\end{answers}

\item $\displaystyle\frac d{dx} \\sin^2(x) =$
\RespBoxMath{2*sin(x)*cos(x)}{4}{.0001}{0}{1}%
\hfill\CorrAnsButton{2*sin(x)*cos(x)}%
```

\item Name \emph{one} of the two people recognized
as a founder of Calculus.\vadjust{\kern3pt}\newline
\RespBoxTxt{2}{0}[leibniz]{5}{Isaac Newton}{Newton}{I. Newton}{,
Gottfried Leibniz}{Leibniz}\hfill
\CorrAnsButton{Isaac Newton or Gottfried Leibniz}
\begin{solution}
\text{Yes, Isaac Newton and Gottfried Leibniz are considered founders of Calculus.}
\end{solution}
\end{questions}
\end{questions}
\end{quiz}\quad\ScoreField{oQq}\eqButton{oQq}
\end{quiz}\quad\ScoreField{oQq}\eqButton{oQq}
\end{questions}
\end{quiz}\quad\ScoreField{oQq}\eqButton{oQq}
\end{questions}
\end{quiz}\quad\ScoreField{oQq}\eqButton{oQq}
\end{questions}
\end{questions}
\end{questions}
\end{questions}
\end{questions}
\end{questions}
\end{questions}
\end{questions}
\end{questions}
\end{questions}
\end{questions}
\end{questions}
\end{questions}
\end{questions}
\end{questions}
\end{questions}
\end{questions}
\end{questions}
\end{questions}
\end{questions}
\end{questions}
\end{questions}
\end{questions}
\end{questions}
\end{questions}
\end{questions}
\end{questions}
\end{questions}
\end{questions}
\end{questions}
\end{questions}
\end{questions}
\end{questions}
\end{questions}
\end{questions}
\end{questions}
\end{questions}
\end{questions}
\end{questions}
\end{questions}
\end{questions}
\end{questions}
\end{questions}
\end{questions}
\end{questions}
\end{questions}
\end{questions}
\end{questions}
\end{questions}
\end{questions}
\end{questions}
\end{questions}
\end{questions}
\end{questions}
\end{questions}
\end{questions}
\end{questions}
\end{questions}
\end{questions}
\end{questions}
\end{questions}
\end{questions}
\end{questions}
\end{questions}
\end{questions}
\end{questions}
\end{questions}
\end{questions}
\end{questions}
\end{questions}
\end{questions}
\end{questions}
\end{questions}
\end{questions}
\end{questions}
\end{questions}
\end{questions}
\end{questions}
\end{questions}
\end{questions}
\end{questions}
\end{questions}
\end{questions}
\end{questions}
\end{questions}
\end{questions}
\end{questions}
\end{questions}
\end{questions}
\

\noindent Answers: \AnswerField{oQq}

▶ Thee are some additional grade reporting and statistical fields defined as well: \PointsField, \PercentField, and \GradeField. See the demo file quizpts.tex for details and examples; see also the section below entitled Assigning Points.

### • The Prompt Button

In addition to the \CorrAnsButton, the document author can provide a prompt button (probably not the best descriptive term).

For some quizzes, the author might want to ask a series of questions where the answer to one question depends on the correct answer of a previous question. In this situation, you'd like to provide the correct answer so the student can make a good run at the next question. The \@PromptQuestion not only provides the answer to the question but it also makes the corresponding math fill-in ready only, so that the student cannot change the answer already provided.

Ideally, the student first enters an answer, and once satisfied with the answer, can then get the correct answer for future questions.

► See the demo file prompt\_tst.tex for an example of usage.

## • Grouped Math/Text Fill-in Questions

Exerquiz defines a grouping environment, mathGrp, for math fill-in and text fill-in questions where the response to the question might require entering text into multiple math fill-in fields.

When you use the mathGrp environment to enclose a set of related math questions, you need to the \CorrAnsButtonGrp button, instead of the \CorrAnsButton button. The required argument for this button is a comma delimited list of the answers that appear within the grouped questions. The answers should be listed in the same order TEX processes the math (or text) questions. The group of questions is processed as if it were a single question.

► For example...

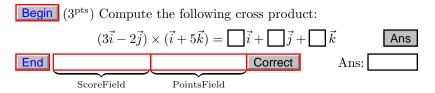

#### Notes:

- ✓ If you miss any one of the three answers, the ScoreField reports back 'Score: 0 out of 1'. There is only one question there, to get it correct, you must answer all three inputs correctly.
- ► Points can be assigned to the individual responses and a score is given based on the validity of the inputs and the corresponding points. There is a default JavaScript function that scores the results. The document author can define a custom JavaScript function to have a more "exotic" method of evaluating the group. See the test file grp\_test.tex for details.
- Notice that after you take the quiz and click on "Correct" button, the "Ans" button appears (as usual). If you click repeatedly on this "Ans" button, you can cycle through all answers to this question; the response box is highlighted (or put in focus) and the answer appears in the answer field provided.
- ▶ See the demo file grp\_test.tex for the source code of this example, as well as more technical details of the mathGrp environment.

#### 8.6. Modifying Form Elements

All form elements have a first optional parameter for modifying their appearance, and they have an associated "every" command for global modifications as well.

| Global Modification Commands  |                       |  |
|-------------------------------|-----------------------|--|
| For the shortquiz Environment |                       |  |
| \Ans                          | \everysqRadioButton   |  |
| \sqTallyBox                   | \everysqTallyBox      |  |
| \sqTallyTotal                 | \everysqTallyTotal    |  |
| \sqClearButton                | \everysqClearButton   |  |
| For the quiz Environment      |                       |  |
| \useBeginQuizButton           | \everyBeginQuizButton |  |
| \useEndQuizButton             | \everyEndQuizButton   |  |
| \Ans                          | \everyqRadioButton    |  |
| \ScoreField                   | \everyScoreField      |  |
| \eqButton                     | \everyeqButton        |  |

| Global Modification Commands |                     |  |
|------------------------------|---------------------|--|
| \AnswerField                 | \everyAnswerField   |  |
| \PointsField                 | \everyPointsField   |  |
| \PercentField                | \everyPercentField  |  |
| \GradeField                  | \everyGradeField    |  |
| For Both Environments        |                     |  |
| \RespBoxMath                 | \everyRespBoxMath   |  |
| \RespBoxTxt                  | \everyRespBoxTxt    |  |
| \CorrAnsButton               | \everyCorrAnsButton |  |

- ► In additional to these, there are other "every" commands that affect the appearance of the various buttons and text fields. The two commands \everyeqButtonField and \everyeqTextField are executed before every exerquiz button and text field (respectfully). These can be used to give a general uniform appearance for all the short quiz or quiz form elements; use the more specific version, as listed in the above table, to make additional refinements in appearance.
- ▶ See the document eFormMan.pdf on eForm Support for complete documentation on how to modify a field using the optional first argument, and how to use the "every" mechanism.

## 9. Extending AcroTeX with dljslib and insdljs

The exerquiz Package, especially the math fill-in question, is quite programmable. In this section, we discuss two methods of extending the capabilities of the AcroTEX Bundle: (1) through the use of the package dljslib, which is a JavaScript library of extensions; (2) by writing your own custom extensions using the insdljs package for inserting JavaScripts into the PDF document.

## 9.1. Using the dljslib Package

The dljslib Package is actually a "library" of JavaScript functions. At the time of this writing, the library has JavaScripts that can process process answers to math fill-in questions where an equation or a vector answer is expected. There is also a JavaScript compare function that properly evaluates an answer when an indefinite integral is expected. See the documentation that accompanies the package (by latexing dljslib.dtx) for details of how to use the library.

▶ Equation handling. See the sample file jqzequat.tex for examples of posing and evaluating questions that expect an equation as the response. Below is a portion of the preamble of that file; basically, to use one or more of the JavaScripts in the JavaScript library, you

specify that option \usepackage command for dljslib pacakge. In this case, we want to process equations so type...

```
\documentclass{article}
\usepackage{amsmath,amscd}
\usepackage[tight,pdftex,designi,nodirectory]{web}
\usepackage{exerquiz}
\usepackage[equations]{dljslib} % <--choose equations</pre>
```

▶ Vector Handling There are also JavaScript functions for processing vector answers. See the sample file jqzspec.tex. Actually this file does not use the JavaScript library, but is more of a tutorial on how to use \insdljs to write custom JavaScripts to process exerquiz math fill-in questions.

The preamble of that document could actually be replaced with...

```
\documentclass{article}
\usepackage{amsmath,amscd}
\usepackage[tight,dvipdfm,designi,nodirectory]{web}
\usepackage{exerquiz}
\usepackage[vectors,indefIntegral]{dljslib}
```

The vectors option specifies JavaScripts for processing vector questions. The indefIntegral option is also specified. This is because that in the file jqzspec.tex a comparison function is developed for properly evaluating questions in which an indefinite integral is expected.

- ▶ Comma Delimited Answers and Sets The setSupport option of the dljslib Package provides basic support for math fill-in questions requiring a (unordered) list of comma delimited numerical or symbolic answers, or for a set. The demo and tutorial file is set\_test.tex. See that file for more details.
- ▶ In addition to the two above mentioned sets of JavaScripts there are a couple of comparison functions, one for processing indefinite integrals (see dljs\_ex.tex), and the other for using relative absolute error rather than absolute error. Again, see the documentation of dljslib.dtx and the sample file jqzspec.tex.

## 9.2. Using the insdljs Package

With the <code>insdljs</code> Package you can write your own JavaScript functions right in the LaTeX source file. These custom JavaScripts are then inserted into the section of the PDF document where the document-level Javascripts reside. This package is a stand-alone package, and does not need <code>exerquiz</code>, though <code>exerquiz</code> now uses this package to insert its JavaScripts into the document.

See the documentation that accompanies the package (by latexing insdljs.dtx) for details of how to use the library. Also, see the sample file insdljs\_ex.tex for a examples that do not use exerquiz, and the file jqzspec.tex, for examples that do use exerquiz.

## 10. Submitting a quiz to a Web Server

Quizzes created by the quiz environment are entirely self-contained. They function within the Web browser (or from within the Acrobat Reader) and do not communicate with any server. This kind of quiz is ideal for a do-it-yourself tutorial system, read by a well-motivated student who has the discipline to read the material and to take the quizzes in the spirit in which they are given.

However, some educators, myself included, may wish to use the quizzes created by the quiz environment for classroom credit. It is necessary, therefore, for the student to be able to submit quiz results to a Web server which, in turn, should store the results to a database.

In this section we discuss techniques of turning the quiz into something that can be submitted to a server.

▶ I have released the eq2db Package, a LATEX macro package and server-side script to process exerguiz guizzes. See Section 11.

#### 10.1. Technical Info for "Do It Yourself"

All one really has to do is to redefine the "End Quiz" link or button to submit the results of the quiz to the Web server and CGI of your choice. Since the quiz itself is scored, (optionally) marked, with (optional) answers and solutions provided, the CGI simply stores the quiz results to a database.

## • Redefining "End Quiz"

I've written the "End Quiz" link (button) to have various programming hooks available to the developer. The following code is common to both \eq@EndQuizLink and \eq@EndQuizButton, the macros that control the action of the end quiz link and button, respectively.

▶ The code is a mixture of LATEX macros and JavaScript. You can see from this code, that there is a submit hook macro provided, \eq@submitURL. Normally, this macro has a definition of \empty. A developer need only redefine this macro accordingly; one would use the Acrobat JavaScript method this.submitForm() to do this. See the Acrobat JavaScript Scripting Reference [1] for more detail about this method.

- ▶ The code flow above is as follows: (1) Execute this code if the threshold has been met. (See Setting the Threshold.) The text macro \curr@quiz holds the base name of the current quiz.
- (2) If the field "ScoreField.\curr@quiz" exists, then write the student's score to that field (This is the "Score: 2 out of 3" that you see in the demo quizzes.)
- (3) We then submit with the macro \eq@submitURL. (This would do nothing if its value is \empty, the default value.) At this point we call a DLJS resetQuiz("\curr@quiz") which sets some values in an array to indicate the state of this quiz.

#### • Gathering ID Information with \textField

▶ What kind of information would one submit to a CGI? Well, there is the usual information concerning the identity of the student (Name, SSN, etc.) and the course, section and so on.

This basic information can be gathered from the student by inserting text fields into the document to be filled in. Exerquiz provides the macro \textField<sup>5</sup> for this purpose. For example,

```
\newcommand\FirstName[2]{\textField
    [\DV{First Name}\textFont{TiRo}\textSize{10}\textColor{0 0 1 rg}]
    {IdInfo.Name.First}{#1}{#2}}
```

This defines a text field with a name of "IdInfo.Name.First", the two arguments are the width and height of the field that you want to create. E.g.,

```
\FirstName{100pt}{10pt}
```

creates a text field 100pt wide and 10pt high.

The \textField macro takes four parameters.

```
\textField[#1]#2#3#4
```

The first (optional) parameter can be used to custom design the field; the second is the name of the field; the third and fourth are the width and height of the field desired.

► See the file eqformman.tex on AcroTEX eForm support for complete documentation on \textField.

## • Gathering Quiz Specific Information with \eqSubmit

In addition to ID information on the one taking the quiz, specific information about what quiz is being taken and where the results of the quiz are to be stored are needed as well.

Exerquiz provides a basic macro, called \eqSubmit that can be used to gather basic formation of this type. The definition of it and related commands are given below:

<sup>&</sup>lt;sup>5</sup>You can also use hyperref's \TextField command for this purpose as well.

The meaning of the parameters are self-explanatory.

Just prior to the quiz you can type:

```
\eqSubmit{http://www.myschool.edu/cgi-bin/myCGI.cgi}%
   {CalcIII}{Quizzes}
\begin{quiz}*{Quiz3} Answer each of the following.
\begin{questions}
...
\end{questions}
\end{questions}
\end{quiz}\quad\ScoreField\currQuiz\eqButton\currQuiz
```

#### \noindent

Answers: \AnswerField\currQuiz

▶ Any redefinition of \eq@submitURL would then include the values of some or all of these text parameters:

```
\eq@CGI, \db@Name, \db@Table, \curr@quiz
```

The last text macro is not gathered by \eqSubmit, but is certainly known at the time \eq@submitURL is expanded.

#### • Some Variables to Submit

When you submit a quiz to a server, the values of *all* fields are also submitted, unless you define specifically which fields are to be submitted

In addition to the ID info, you would like also to submit the results of the quiz itself. The relevant variables are as follows:

- 1. The JavaScript variable Score has the number of correct responses as its value.
- 2. The LATEX counter variable \thequestionno has the count of the total number of questions in the quiz.
- 3. The JavaScript array Responses contains the responses of the student: multiple choice and fill-in responses. The contents of this array can be converted to a comma-delimited string by using the toString() method, Responses.toString().

Now, how does one submit these values? The \eq@submitURL command can be used not only to submit the data, but to also populate certain *hidden* fields with this information. The hidden data is submitted along with the ID info to be processed. You can use the \textField to create hidden text fields for this purpose. See the next section for a discussion of how to create hidden text fields.

## 10.2. Features apropos to Submitting

## • Assigning Points

The questions on a quiz, especially a quiz meant for credit, may not have the same weight. A point scheme, therefore, has been created; several additional text fields in support have also been defined.

Here is a simple two question example to illustrate:

Begin Quiz Answer each of the following. Passing is 100%.

1.  $(4^{\text{pts}})$  If  $\lim_{x\to a} f(x) = f(a)$ , then we say that f is...

differentiable continuous integrable

2.  $(6^{\text{pts}})$  Name one of the two people recognized as a founder of Calculus.

End Quiz Score: Correct

Answers:

- ▶ See the sample file quizpts.tex for a more elaborate version of this question, as well as the source code.
- 1. \PTs#1: This macro takes one argument, the number of points to be assigned to the current problem. Place this command immediately after the \item in the questions environment. For example, in the above quiz we had

\item\PTs{6} Name \emph{one} of the two people recognized as a founder of Calculus.

2. \PTsHook#1: This macro, which takes one argument, can be used to typeset the points assigned. and is called by \PTs. The argument is what is to be typeset. The value assigned the current problem by \PTs is contained within the macro \eqPTs. In the quiz above, we had

\PTsHook{(\$\eqPTs^{\text{pts}}}\$)}

- **3.** There are three other commands that create text fields to display results from a quiz with points assigned:
  - \PointsField[#1]#2: The number of points earned for the quiz, the total points are also reported. The parameter #2 is the base name of the quiz.
  - \PercentField[#1]#2: The percentage score for the quiz. The parameter #1 is the base name of the quiz.

- \GradeField[#1]#2: The letter grade of the performance on the quiz. The parameter #2 is the base name of the quiz. The values placed in this field are determined by the macro \eqGradeScale.
- 4. \eqGradeScale: This macro sets the grade scale of a quiz, the default definition is

```
\newcommand\eqGradeScale{"A",[90, 100],"B",[80,90],
    "C",[70,80],"D",[60,70],"F",[0,60]}
```

The ways things are defined now, there can be only one grade scale per document. The value of \eqGradeScale is a matrix with an even number of elements. The odd numbered elements are the grades; the even number elements are intervals of percentages (percentages of the total number of points on the quiz). If the percentage of the score falls into a particular range, the corresponding grade is assigned.

Note, obviously, you can redefine this command. The letter grades do not actually have to be grades, they can be little messages to the student upon completion of the quiz.

```
\renewcommand\eqGradeScale{%
   "Excellent Work.",[90, 100],
   "Solid Effort.",[80,90],
   "Fair.",[70,80],
   "Needs improvement, better work expected.",[60,70],
   "Learning still in progress.",[0,60]
}
```

#### • \NoPeeking

If you execute the command \NoPeeking in the preamble of your document, or prior to a quiz, then any quiz question with solution will be protected somewhat from prying eyes.

In this case, an open page action is placed on the first page of each solution. If the user (student) tries to view a quiz solution before doing the quiz, the Acrobat Reader will automatically change the page to the page containing the quiz and place an alert box on the screen saying that viewing the solution before taking the quiz is not permitted.

To resort to the default behavior, use the \AllowPeeking command.

The previous quiz has been surrounded with a \NoPeeking/\AllowPeeking pair. If you go to one of the solutions to that quiz, you will see what happens. If nothing interesting happens, read the next red point.

▶ Protection is removed when you click on "End Quiz" and restored when you click on some "Begin Quiz".

## 11. The eq2db Package

As the name suggests, this package facilitates submitting an Exerquiz quiz to a CGI for storage in a database. The LATEX package itself does very little other than to define some useful commands that make it easy to convert a self-contained quiz into one that is submitted to server-side script.

The eq2db currently has two options, eqRecord and custom:

\usepackage[eqRecord]{eq2db}

The option eqRecord sets up the quiz to use an ASP (Active Server Page) that I have written. This ASP, named naturally, eqRecord.asp, takes the data and stores it to a database, such as Microsoft Access.

There is also a custom option. With this option, a developer can write LATEX code to set the quiz up for submission to a CGI used or written by the developer.

► For more details, see eq2dbman.pdf (the absolute URL to this document is eq2dbman.pdf), the documentation for the distribution. eq2db is available for download at the AcroTFX home page:

http://www.math.uakron.edu/~dpstory/webeq.html

## 12. AcroT<sub>E</sub>X eForm Support

In this document, we describe the support for form elements in an AcroTEX document. The PDF Specifications indicate there are four different categories of fields for a total of seven types of fields.

- 1. Button Fields
  - (a) Push Button
  - (b) Check Box
  - (c) Radio Button
- 2. Choice Fields
  - (a) List Box
  - (b) Combo Box
- 3. Text Fields
- 4. Signature Fields

The AcroTEX Bundle does not support signature fields, this leaves six types of fields. Commands for creating each of the remaining six types will be discussed.

The hyperref Package (Rahtz, Oberdiek at al) provides support for the same set of form fields; however, not all features of these fields can be accessed through the hyperref commands. I was determined to write my own set of commands which would be sufficiently comprehensive and extendable to suit all the needs of the AcroTEX Bundle. All the quiz environments have been modified to use this new set of form commands, in this way, there is a uniform treatment of all form fields in AcroTEX Bundle.

▶ The documentation for eForm support is too voluminous to include int his already voluminous document. See eformman.pdf (relative link eformman.pdf) for complete details.

# 13. List of Options

| Options of the Web/Exerquiz Packages            |                                                                                     |  |
|-------------------------------------------------|-------------------------------------------------------------------------------------|--|
| Option                                          | s of the Web Package                                                                |  |
| dvipsone                                        | dvi-to-ps driver by Y&Y, Inc.                                                       |  |
| dvips                                           | dvi-to-ps driver                                                                    |  |
| pdftex                                          | tex-to-pdf application                                                              |  |
| dviwindo                                        | Y&Y's dvi previewer (links work in previewer)                                       |  |
| dvipdfm                                         | dvi-to-pdf application                                                              |  |
| textures                                        | the Textures System for Mac                                                         |  |
| designi, designii, designiii, designiv, designv | these set screen design parameters                                                  |  |
| usetemplates                                    | this option activates mechanism<br>for creating colored backgrounds<br>and overlays |  |
| leftpanel                                       | creates a left navigational panel                                                   |  |
| rightpanel                                      | creates a right navigational panel                                                  |  |
| navibar                                         | inserts a menu bar at the bottom or each page                                       |  |
| latextoc                                        | displays the standard toc                                                           |  |
| nodirectory                                     | eliminates the directory listing on<br>the title page                               |  |
| forpaper                                        | this turns off color, and does not put solutions on separate pages.                 |  |
| forcolorpaper                                   | Same as forpaper, but does not turn off color, useful for color printers.           |  |
| latexlayout                                     | web uses page layout for article class. For use with forpaper.                      |  |
| tight                                           | redefines list environment<br>parameters so lists don't take up<br>so much space    |  |
| dutch                                           | Dutch for web, passed to exerquiz. (Thanks to Henny Wilbrink)                       |  |
| french                                          | French for web, passed to exerquiz. (Thanks to Jean-Michel Sarlat)                  |  |

| Options of the V  | Veb/Exerquiz Packages (cont.)                                            |
|-------------------|--------------------------------------------------------------------------|
| german            | German for web, passed to<br>exerquiz. (Thanks to Michael<br>Wiedmann)   |
| italian           | Italian for web, passed to exerquiz. (Thanks to PierLuigi Zezza)         |
| norsk             | Norwegian for web, passed to exerquiz. (Thanks to Hans Fredrik Nordhaug) |
| russian           | Russian for web, passed to exerquiz. (Thanks to Sergei V. Znamenskii)    |
| spanish           | Spanish for web, passed to exerquiz. (Thanks to Pedro Luis Luque)        |
| polish            | Polish for web, passed to exerquiz. (Thanks to Jerzy Mycielski)          |
| finnish           | Finnish for web, passed to exerquiz. (Thanks to Päivi Porras)            |
| Options of        | of the Exerquiz Package                                                  |
| pdftex            | tex-to-pdf application                                                   |
| dviwindo          | Y&Y's dvi previewer (exercise environment only)                          |
| dvipdfm           | dvi-to-pdf application                                                   |
| nosolutions       | removes the solutions to the exercises                                   |
| noquizsolutions   | removes the solutions to the quizzes                                     |
| nohiddensolutions | overrides the 'h' (hidden) option for the exercises.                     |
| noHiddensolutions | overrides the 'h' and 'H' (hidden) options for the exercises.            |
| nocorrections     | removes the ability to correct the quizzes                               |
| solutionsafter    | solutions to exercises are typeset just after the question               |
| forpaper          | same function as in web. Needed when exerquiz is not used with web       |

| Options of the V | Veb/Exerquiz Packages (cont.)                                           |
|------------------|-------------------------------------------------------------------------|
| preview          | shows the outline of all form fields in the dvi previewer               |
| nodljs           | turns off the insertion of DLJS                                         |
| exercisesonly    | if document has only exercises, no doc level JS needed                  |
| debug            | this option is passed on to the insDLJS package                         |
| proofing         | mark the correct answers for shortquiz & quiz for proof reading.        |
| dutch            | JavaScript messages in Dutch (Thanks to Henny Wilbrink)                 |
| french           | JavaScript messages in French<br>(Thanks to Jean-Michel Sarlat)         |
| german           | JavaScript messages in German (Thanks to Michael Wiedmann)              |
| italian          | JavaScript messages in Italian<br>(Thanks to PierLuigi Zezza)           |
| norsk            | JavaScript messages in Noregian<br>(Thanks to Hans Fredrik<br>Nordhaug) |
| russian          | JavaScript messages in Russian<br>(Thanks to Sergei V. Znamenskii)      |
| spanish          | JavaScript messages in Spanish<br>(Thanks to Pedro Luis Luque)          |
| polish           | JavaScript messages in Spanish<br>(Thanks to Jerzy Mycielski)           |
| finnish          | Finnish for web, passed to exerquiz. (Thanks to Päivi Porras)           |

Solutions to Exercises

#### 87

## Solutions to Exercises

Exercise 1. We evaluate by integration by parts:

$$\int x^2 e^{2x} \, dx = \frac{1}{2} x^2 e^{2x} - \int x e^{2x} \, dx \qquad u = x^2, \, dv = e^{2x} \, dx$$

$$= \frac{1}{2} x^2 e^{2x} - \left[ \frac{1}{2} x e^{2x} - \int \frac{1}{2} e^{2x} \, dx \right] \quad \text{integration by parts}$$

$$= \frac{1}{2} x^2 e^{2x} - \frac{1}{2} x e^{2x} + \frac{1}{2} \int e^{2x} \, dx \qquad u = x^2, \, dv = e^{2x} \, dx$$

$$= \frac{1}{2} x^2 e^{2x} - \frac{1}{2} x e^{2x} + \frac{1}{4} e^{2x} \qquad \text{integration by parts}$$

$$= \frac{1}{4} (2x^2 - 2x + 1) e^{2x} \qquad \text{simplify!}$$

Exercise 1

Exercise 2.

$$x + y = 1$$

Exercise 2

Exercise 3(a) Velocity is the rate of change of position with respect to time. In symbols:

$$v = \frac{ds}{dt}$$

For our problem, we have

$$v = \frac{ds}{dt} = \frac{d}{dt}(t^2 - 5t + 1) = 2t - 5.$$

The velocity at time t is given by v = 2t - 5.

Exercise 3(b) Acceleration is the rate of change of velocity with respect to time. Thus,

$$a = \frac{dv}{dt}$$

For our problem, we have

$$a = \frac{dv}{dt} = \frac{d}{dt}(2t - 5) = 2.$$

The acceleration at time t is constant: a = 2.

Exercise 4(a) 
$$i^2 = -1$$

Exercise 4(b) 
$$i^3 = ii^2 = -i$$

Exercise 4(c) 
$$z + \bar{z} = \operatorname{Re} z$$

Exercise 4(d) 
$$\frac{1}{z} = \frac{1}{z} \frac{\overline{z}}{\overline{z}} = \frac{z}{|z|^2}$$

Exercise 6(a) 
$$v = 2t - 5$$
.

**Problem 8.** This is the solution.

Solutions to Exercises 88

**Exercise 9.** It is well known that 2 + 2 = 4. Exercise 9

Project Hint: There, you didn't need my help after all. ◀

## Solutions to Quizzes

Solution to Quiz: The answer is 'Yes'. The definition requires that

$$F'(x) = f(x)$$
 for all  $x$ ,

well, let's check it out.

The definition of f is  $f(s) = 4s^3$  and so  $f(x) = 4x^3$ .

The definition of F is  $F(t) = t^4$  and so, by the rules of differentiation,  $F'(t) = 4t^3$ . Thus,  $F'(x) = 4x^3$ . Therefore,

$$F'(x) = 4x^3 = f(x) \quad \text{for all } x,$$

as required by the definition.

**Solution to Quiz:** If you erred on this one, more than likely it was on the appropriate multiplicative constant: 6 not 18. At least that's what I'm betting on.

The instructions of the LCD Algorithm said to *completely factor* the denominator. Here's a list of the factors

$$\underbrace{3, x^{3/2}, y^2}_{\text{first term}}, \underbrace{2, 3, x, y^4}_{\text{second term}}$$

Let's rearrange them

$$2, 3, 3, x, x^{3/2}, y^2, y^4$$

Now drop duplicate factors—that's the 3. Oops! I did mention dropping identical factors, didn't I?

$$2, 3, x, x^{3/2}, y^2, y^4$$

Now, group together all terms which have the same base, then drop, from each of these groups all terms but the one with the highest power. We obtain then,

$$2, 3, x^{3/2}, y^4$$

The LCD is the product of same:

$$LCD = (2)(3)x^{3/2}y^4 = 6x^{3/2}y^4.$$

Solution Notes: Alternative (a) will work as a common denominator, but it is not the least common denominator. If you use (a), you will be working with larger numbers than is really necessary.

Solution to Quiz: Yes, Donald Knuth was the creator of T<sub>F</sub>X.

Solution to Quiz: Yes, Leslie Lamport was the creator of LATEX.

Solution to Quiz:

$$\frac{d}{dx}\sin^2(x) = 2\sin(x)\cos(x) = \sin(2x)$$

Solution to Quiz:

$$\frac{d}{dx}\sin^2(x) = 2\sin(x)\cos(x) = \sin(2x)$$

 ${\bf Solution}$  to  ${\bf Quiz:}$  Yes, Isaac Newton and Gottfried Leibniz are considered founders of Calculus.

Solution to Quiz:

$$\frac{d}{dx}\sin^2(x) = 2\sin(x)\cos(x) = \sin(2x)$$

 ${\bf Solution}$  to  ${\bf Quiz:}$  Yes, Isaac Newton and Gottfried Leibniz are considered founders of Calculus.

References 91

## References

[1] Acrobat JavaScript Scripting Reference, Technical Note #5431, Version 6.0., Adobe Systems, Inc., 200 http://partners.adobe.com/asn/acrobat/docs.jsp 77

- [2] Leslie Lamport, LaTeX: A Document Preparation System (2nd ed.), Addison-Wesley Publishing Company, 1994, ISBN 0-201-52983-1.
- [3] Michel Goossens, Frank Mittelbach and Alexander Samarin, The <u>PTEX Companion</u>, Addison-Wesley Publishing Company, 1994, ISBN 0-201-54199-8. 41
- [4] Michel Goossens, Sebastian Rahtz, and Frank Mittelbach, The ETEX Graphics Companion, Addison-Wesley Publishing Company, 1997, ISBN 0-201-85469-4.
- [5] Michel Goossens, and Rahtz, Sebastian, with Gurari, Eitan, Moore, Ross, and Sutor, Robert, The LATEX Web Companion, Addison Wesley Longman, Reading, Massachusetts, USA, 1999. ISBN: 0-201-43311-7. 17
- [6] Helmut Kopka and Patrick W. Daly, A Guide to LaTeX2e (2nd ed.), Addison-Wesley Publishing Company, 1995, ISBN 0-201-43777-X.
- [7] Donald E. Knuth, *The T<sub>E</sub>Xbook*, Addison-Wesley Publishing Company, 1987, ISBN 0-201-13448-9.
- [8] Thomas Merz, Web Publishing with Acrobat/PDF, Springer-Verlag Berlin Heidelberg New York, 1998, ISBN 3-540-63762-1.
- [9] D.P. Story, *Pdfmarks: Links and Forms*, AcroTeX Web Site, 1998, www.math.uakron.edu/~dpstory/acrotex.html
- [10] D.P. Story, Using LATEX to Create Quality PDF Documents for the WWW, AcroTEX Web Site, 1998, www.math.uakron.edu/~dpstory/acrotex.html 15